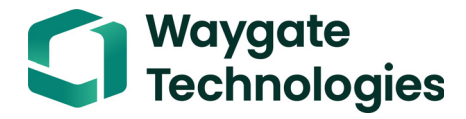

# **DM5E**

# **Manual de instrucciones**

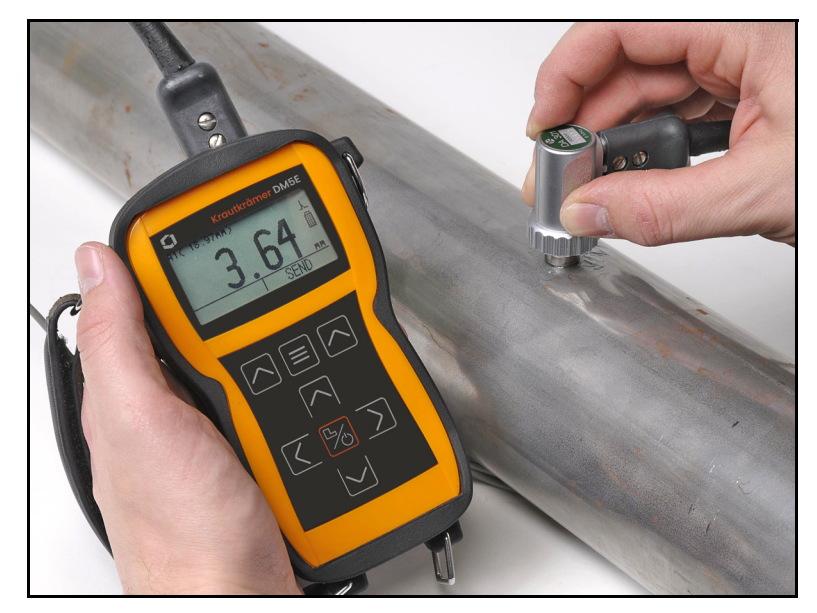

**Nº de pieza 1259551 Rev. 4 Diciembre de 2020**

# **DM5E**

*Indicador del Espesor de Corrosión*

## **Manual de instrucciones**

**Nº de pieza 1259551 Rev. 4 Diciembre de 2020**

waygate-tech.com

© 2020 Waygate Technologies, Estados Unidos. Todos los derechos reservados. Contenido sujeto a cambios sin previo aviso. [página sin información; pase a la página siguiente]

## **[Capítulo 1. Información general](#page-18-0)**

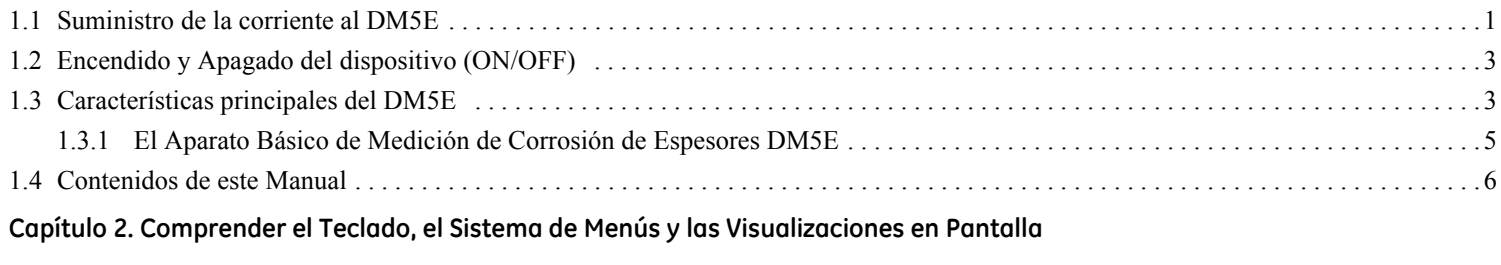

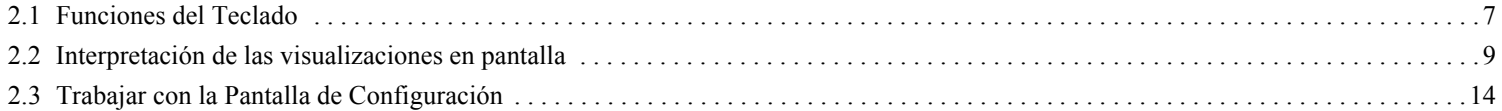

## **[Capítulo 3. Configuración del DM5E](#page-34-0)**

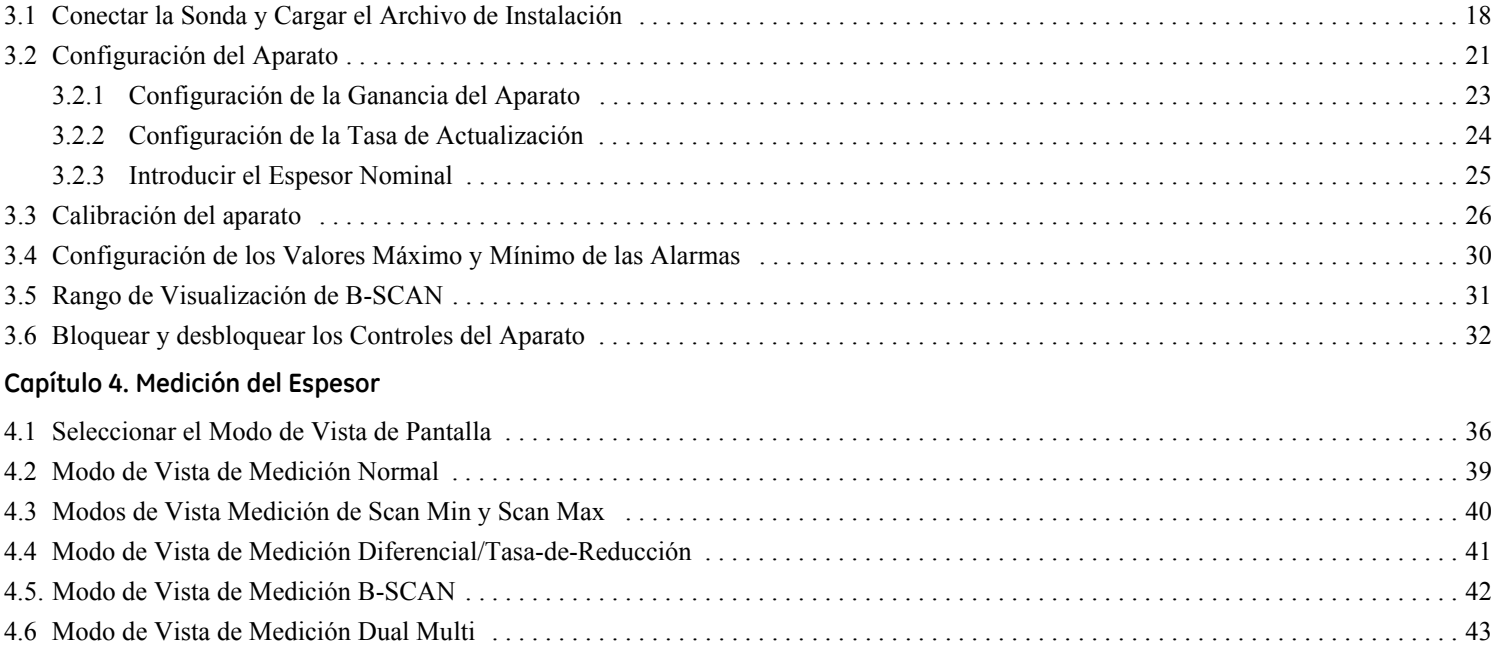

#### **[Capítulo 5. Trabajar con el Grabador de Datos Opcional](#page-62-0)**

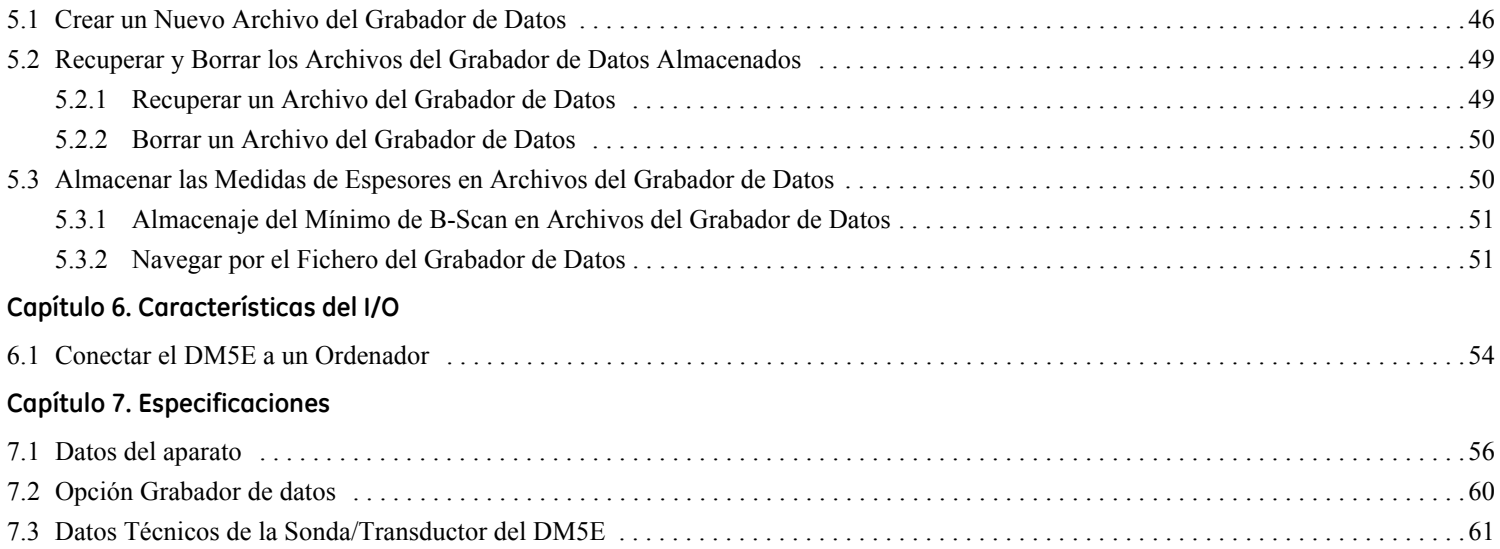

#### **[Capítulo 8. Mantenimiento](#page-80-0)**

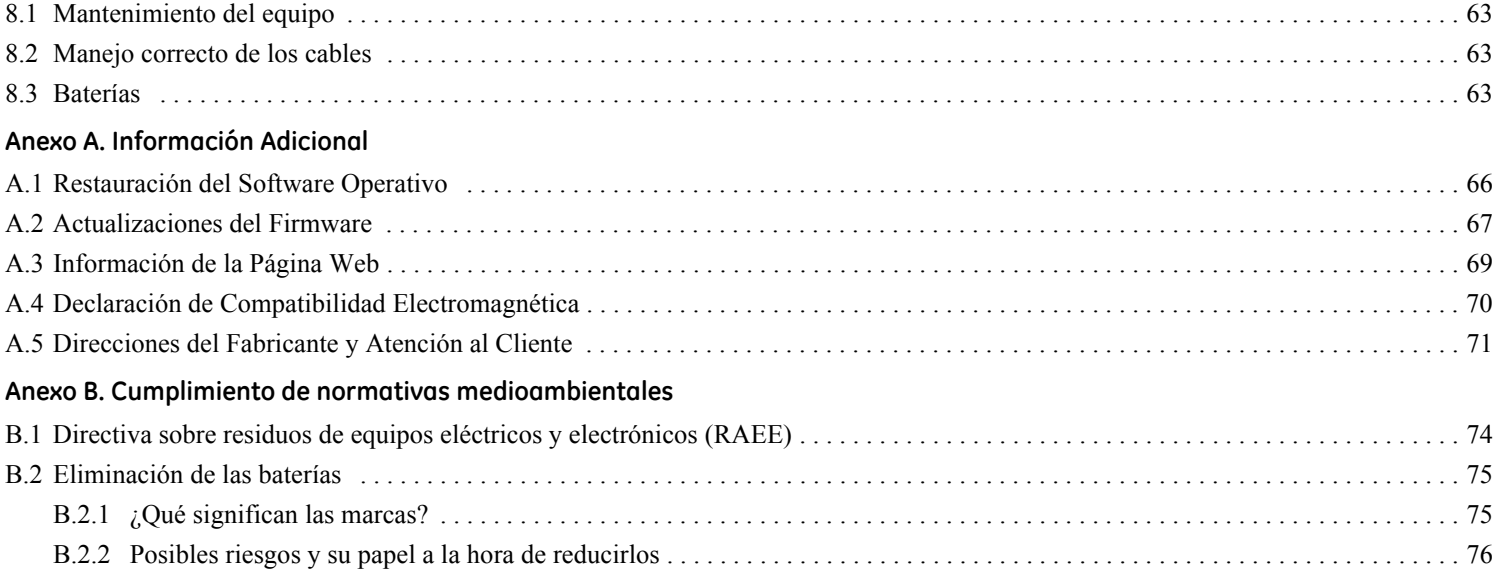

#### **Aviso importante**

La siguiente información deberá ser leída y entendida por todos los usuarios de equipos de medición de espesores de pared por ultrasonidos de Waygate Technologies. El no seguimiento de las presentes instrucciones puede conducir a errores en la medición de los espesores o a otros resultados. Las decisiones basadas en resultados erróneos pueden, a su vez, conducir a daños a la propiedad, lesiones personales o la muerte.

#### **Advertencias generales**

Para el manejo correcto del equipo de medición de espesores de pared por ultrasonidos han de cumplirse tres requisitos fundamentales:

- **•** Selección del equipo de medición correcto
- **•** Conocimiento de los "requisitos de la aplicación de pruebas específicas"
- **•** La formación del operario del aparato

El presente manual de servicio contiene las instrucciones básicas para la instalación y manejo del equipo de medición de espesores. Hay, sin embargo, factores adicionales que afectan el uso del equipo de medición por ultrasonidos. La información específica sobre estos factores adicionales va más allá del alcance de este manual. El operador debe consultar los libros de texto sobre el tema de la verificación por ultrasonidos para obtener información más detallada.

## **Formación del operador**

Antes de usar un equipo de medición por ultrasonidos, los operarios deberán obtener una formación adecuada. Los operadores deben estar capacitados en los procedimientos de verificación por ultrasonidos generales, y en la configuración y el rendimiento requerido por una prueba en particular. Los operadores deben comprender:

- **•** La teoría de la propagación de ondas de sonido
- **•** Los efectos de la velocidad del sonido sobre el material ensayado.
- **•** El comportamiento de la onda de sonido en que dos materiales diferentes están en contacto
- **•** Las áreas cubiertas por el haz de sonido

La información más específica sobre la formación del operador, cualificación, certificación y especificaciones de prueba está disponible en diversas sociedades técnicas, grupos industriales y agencias gubernamentales.

#### **Limitaciones de prueba**

En la verificación por ultrasonidos, la información se obtiene solo desde dentro de los límites del haz de sonido. Los operadores deben tener mucho cuidado al hacer inferencias sobre el material de prueba fuera de los límites del haz de sonido. Al analizar, por ejemplo, materiales de gran tamaño, puede resultar imposible o poco práctico verificar la pieza de ensayo completa.

Cuando se va a realizar una inspección que no es completa, el operador debe demostrar las áreas específicas para inspeccionar. Las inferencias acerca de la condición de las áreas no inspeccionadas, basadas en datos de las áreas evaluadas, solo deben ser realizadas por personal plenamente capacitado en técnicas de probabilidad y estadísticas aplicables. En particular, los materiales sujetos a erosión o corrosión, en los que las condiciones pueden variar significativamente en un área concreta, sólo deberán ser verificados por operarios muy experimentados y con la debida formación.

Los haces de sonidos son reflejados por la primera superficie interior sobre la que inciden. Debido a la geometría de las piezas y los defectos solapados o superficies superpuestas, los medidores de espesor pueden medir la distancia a un defecto interno en lugar de medir la distancia a la pared posterior del material. Los operadores deben tomar medidas para asegurarse de que está siendo examinado todo el espesor del material de ensayo.

#### **Procedimientos críticos de operación en la medición del espesor por ultrasonidos**

Los siguientes procedimientos de operación tienen que ser observados por todos los usuarios de aparatos de medición de espesores por ultrasonidos, con el objeto de minimizar los errores en los resultados del análisis.

#### **1.** *Calibración de la velocidad del sonido*

El principio de operación de un aparato de medición de espesores por ultrasonidos se basa en que el instrumento mide el tiempo de propagación de un pulso ultrasónico a través de la pieza de ensayo y multiplica este tiempo por la velocidad del sonido en el material. Los errores en la medición del espesor se minimizan asegurando que la velocidad del sonido, a la que se calibra el aparato, sea efectivamente la velocidad del sonido del material analizado. Es frecuente que las velocidades reales del sonido en los materiales varíen significativamente con respecto a los valores expuestos en las tablas publicadas. En cualquier caso, los mejores resultados se obtienen cuando el aparato es calibrado con un bloque de velocidad de referencia fabricado con el mismo material que la pieza de ensayo; este bloque debe ser plano y liso, correspondiendo su espesor al espesor máximo de la pieza analizada.

Los operarios deben tener en cuenta además que la velocidad del sonido puede no ser constante en el material analizado; el tratamiento térmico, por ejemplo, puede ocasionar cambios considerables en la velocidad del sonido. Este hecho ha de considerarse al evaluar la exactitud de la medición del espesor efectuada por el aparato. Los aparatos deben calibrarse siempre antes de comenzar el análisis, debiéndose controlar la calibración una vez realizado el análisis, con objeto de minimizar los errores de medición.

#### **2.** *Procedimiento de Sonda Cero*

Antes de realizar la calibración con una sonda de contacto, se debe realizar el procedimiento de sonda cero. Si no se realiza este procedimiento o si se realiza de forma inadecuada, las lecturas de espesor no serán precisas.

## **Procedimientos críticos de operación en la medición del espesor por ultrasonidos (cont.)**

#### **3.** *Efectos de la temperatura sobre la calibración*

Las variaciones de temperatura modifican la velocidad del sonido de los materiales y de las líneas de retardo del transductor y, en consecuencia, las calibraciones. Todas las calibraciones deben efectuarse in situ y con los bloques de análisis a la misma temperatura que la pieza de ensayo para minimizar los errores debidos a variaciones de temperatura.

#### **4.** *Selección del transductor*

El transductor utilizado en la verificación debe encontrarse en buen estado, sin huellas visibles de desgaste en su superficie frontal. Los transductores muy desgastados presentarán un rango efectivo de medición reducido. El rango especificado del transductor tiene que incluir el rango completo de espesores que se pretende medir. La temperatura del material analizado ha de encontrarse dentro del margen de temperaturas del transductor.

#### **5.** *Trabajar con líquidos de acoplamiento*

Los operadores deben estar familiarizados con el uso de acopladores por ultrasonidos. Se deben desarrollar habilidades de prueba de manera que la película de acoplamiento se utiliza y se aplica de una manera consistente para minimizar las variaciones en el espesor de la capa de gel de la película de acoplamiento y los errores en los resultados de prueba. Se deben realizar una calibración y pruebas reales en condiciones de acoplamiento similares, utilizando una mínima cantidad de película de acoplamiento y aplicar una presión constante sobre el transductor.

### **Procedimientos críticos de operación en la medición del espesor por ultrasonidos (cont.)**

#### **6.** *Duplicación*

Bajo determinadas condiciones, los aparatos de medición de espesores pueden ofrecer valores de medición que corresponden al doble (y a veces al triple) del espesor real del material medido. Este efecto, que se conoce bajo el nombre de "duplicación", puede producirse cuando la medición se efectúa en un rango inferior al rango específico mínimo del transductor. Si el transductor empleado está desgastado, la duplicación puede producirse a espesores superiores al espesor mínimo del rango especificado.

Al utilizar un nuevo transductor, todas las lecturas que sean inferiores al doble del rango mínimo especificado del transductor, pueden ser valores "duplicados", y el espesor del material que se analiza deberá verificarse con otros métodos. Si el transductor muestra cualquier señal de desgaste, la duplicación puede producirse en un segundo eco, o puede ser que otras combinaciones de señales de eco produzcan una señal legible. El valor medido y el espesor aparente son aproximadamente el doble del valor real, con el resultado de un espesor superior al doble del mínimo del rango especificado. Este espesor debe determinarse calibrando la combinación de aparato y transductor con bloques de referencia que presenten el rango completo de los posibles espesores que puedan medirse en la verificación. Esto es particularmente importante cuando la pieza de ensayo es medida la primera vez con ultrasonidos o en todos aquellos casos, en los que se desconozca el historial de espesores de la pieza de ensayo.

#### **Información de seguridad**

- **IMPORTANTE:** *El DM5E es un aparato de análisis de materiales. No se permite ningún uso para aplicaciones médicas o para otros fines. El DM5E sólo puede usarse en entornos industriales.*
- **IMPORTANTE:** *Para el funcionamiento de la batería del DM5E, son necesarias dos baterías de tamaño "AA". Deben usarse sólo los productos recomendados por el fabricante para el funcionamiento de la batería. Es recomendable el uso de marcas de baterías conocidas.*
- **IMPORTANTE:** *El desecho de todos los componentes del DM5E así como de sus baterías debe realizarse de acuerdo con las normativas aplicables. Véase el* Anexo B, Cumplimiento con la Normativa Ambiental*, para más información.*

#### **Software**

Según la vanguardia actual, el software nunca está completamente libre de errores. Antes de utilizar cualquier equipo de prueba controlado por software, por favor asegúrese de que las funciones requeridas funcionan perfectamente en la combinación deseada.

#### **Defectos/errores y tensiones excepcionales**

Si tiene motivos para creer que ya no es posible un manejo seguro de su DM5E, desconecte el aparato y asegúrelo para evitar una reconexión no intencionada. Retire las baterías si es necesario.

No se podrá manejar de forma segura el aparato si se dan las siguientes condiciones:

- **•** El aparato presenta daños visibles
- **•** El instrumento ya no funciona perfectamente
- **•** El aparato ha estado almacenado de forma prolongada bajo condiciones adversas como temperaturas excepcionales y/o especialmente una elevada humedad ambiental, o bajo condiciones ambientales corrosivas.
- **•** El instrumento ha sido sometido a fuertes tensiones durante el transporte

#### **Servicio**

Se ha hecho todo lo posible para ofrecerle un producto fiable. Si pese a ello, necesita del servicio técnico, GE Sensing & Inspection Technologies ha establecido una serie de *Centros de Servicio Técnico Entrenados en Fábrica*. Para ver la ubicación de su centro más cercano, remítase a la contraportada de este manual.

## <span id="page-18-0"></span>**Capítulo 1. Información general**

El DM5E es un aparato de medición de corrosión de espesores de paredes por ultrasonidos. El aparato está disponible en tres versiones:

- **•** DM5E Básica
- **•** DM5E con funcionalidad Dual Multi
- **•** DM5E DL con Dual Multi y Grabador de Datos

En este capítulo se presentan las características principales del DM5E, y en el siguiente se explican las funciones del teclado y los contenidos del menú de pantalla. Es imprescindible tener en cuenta las informaciones contenidas en estos dos capítulos. Facilitan la comprensión de la información más detallada que se expone en los capítulos posteriores de este manual.

## <span id="page-18-1"></span>**1.1 Suministro de la corriente al DM5E**

El aparato funciona con dos baterías de tamaño "AA", que ofrecen una duración de servicio de aproximadamente 100 horas. Para la instalación de las baterías, quite la tapa del compartimento de baterías tal y como se muestra en *Figura [1 en la página](#page-19-0) 2*.

**IMPORTANTE:** *No es posible cargar o alimentar el DM5E a través del puerto USB.*

### **1.1 Suministro de la corriente al DM5E (cont.)**

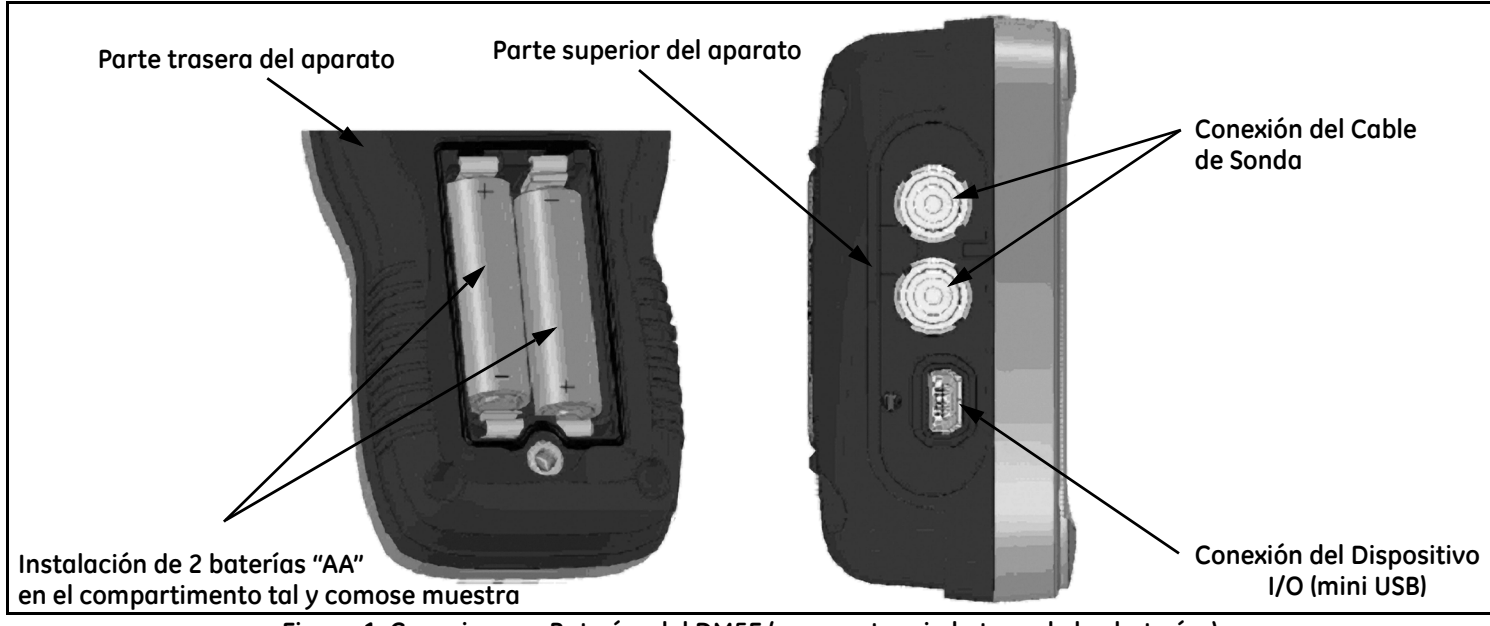

<span id="page-19-0"></span>**Figura 1: Conexiones y Baterías del DM5E (se muestra sin la tapa de las baterías)**

## **1.1 Suministro de la corriente al DM5E (cont.)**

Recambie inmediatamente las baterías en cuanto el indicador de carga de la batería se encuentre en el último cuarto, tal y como muestra

el símbolo de pantalla **el El DM5E** se desconecta automáticamente cuando el nivel de carga de las baterías es demasiado bajo como para garantizar un funcionamiento fiable. Sin embargo, los ajustes se guardan y reestablecen en cuanto se vuelve a conectar el aparato. Siempre que trabaje en lugares remotos, lleve consigo baterías de recambio.

## <span id="page-20-0"></span>**1.2 Encendido y Apagado del dispositivo (ON/OFF)**

Encienda el aparato presionando y manteniendo presionado hasta que se active la pantalla. Para desconectar el aparato, presione la tecla  $\frac{B}{\sqrt{2}}$  y manténgala presionada.

## <span id="page-20-1"></span>**1.3 Características principales del DM5E**

- **•** Dígitos de gran tamaño huecos o sólidos
- **•** Diagrama de alarmas
- **•** Configuraciones de parámetros predeterminados y definidos por el usuario
- **•** Da soporte al nuevo conjunto de sondas DA5xx
- **•** Nombres alfanuméricos para los archivos de datos (DM5E DL)

#### **1.3 Características principales del DM5E (cont.)**

- **•** Protección mediante contraseña
- **•** Gran pantalla LCD con luz de fondo y contraste ajustables
- **•** Importación de archivos del grabador de datos directamente a Microsoft Excel (DM5E DL)
- **•** Duración de servicio aproximado, 100 horas con 2 baterías alcalinas de tamaño "AA".
- **•** Menú de fácil manejo con un solo plano
- **•** Posibilidad de ajustar diferentes idiomas en pantalla
- **•** Resolución de medición ajustable por el usuario hasta 0,01 mm (0,001 in).
- **•** Los modos Normal (espesor), MinScan, MaxScan, y Medición Diferencial/Tasa de Reducción son predeterminados
- **•** B-Scan Temporizado
- **•** Función Dual Multi opcional (DM5E y DM5E DL)
- **•** El grabador de datos opcional (DM5E DL) almacena hasta 50.000 espesores en el archivo del grabador
- **•** Disponibilidad de actualizaciones de campo
- Compatible con los programas de software UltraMATE<sup>©</sup> y UltraMATE LITE<sup>©</sup>

#### <span id="page-22-0"></span>**1.3.1 El Aparato Básico de Medición de Corrosión de Espesores DM5E**

- *1.3.1a Contenidos del Aparato Básico DM5E*
- **•** El aparato DM5E
- **•** 2 baterías "AA"
- **•** Maletín de plástico
- **•** Líquido de acoplamiento
- **•** Memoria USB de actualización (necesita cable mini-USB para conectar con el ordenador)
- **•** Manual de funcionamiento en la memoria USB
- **•** Tarjeta de Instrucciones
- **•** Certificado de la declaración de conformidad
- *Nota: El cable mini-USB a Ordenador sólo viene incorporado con la versión DM5EDL. Este cable se puede comprar por separado para su uso con la versión DM5E Basic o DM5E.*

### *1.3.1b Versiones del aparato*

- **•** DM5E Básica
- **•** DM5E con funcionalidad Dual Multi
- **•** DM5E DL con Dual Multi y Grabador de Datos

## <span id="page-23-0"></span>**1.4 Contenidos de este Manual**

Este *Manual de Instrucciones* del DM5E tiene ocho capítulos y un anexo. Todos los capítulos hacen referencia a todas las versiones del aparato, excepto en dos funciones:

- **•** *El Grabador de Datos*, que se describe en el *Capítulo 5*, sólo es para la versión DM5E DL
- **•** *El modo Dual Multi* sólo es para el DM5E con funcionalidad Dual Multi y para el DM5E DL

*Nota: Cualquier versión del DM5E se puede adaptar para que incorpore estas funciones.*

## <span id="page-24-0"></span>**Capítulo 2. Comprender el Teclado, el Sistema de Menús y las Visualizaciones en Pantalla**

La pantalla, teclado y comandos del DM5E son de fácil manejo. El presente capítulo ofrece una breve explicación de todas las funciones del teclado y la pantalla. Además, contiene referencias a otros capítulos del presente manual con informaciones más detalladas.

*Nota: La visualización en pantalla del DM5E depende de las opciones instaladas y de los ajustes de aparato seleccionados. Las visualizaciones en pantalla correspondientes a este capítulo las encontrará en todas las configuraciones de los aparatos.*

## <span id="page-24-1"></span>**2.1 Funciones del Teclado**

El teclado del aparato consta de teclas especiales y teclas de funciones. Las funciones de teclas que se muestran en Figura [2 en la página](#page-25-0) 8, son las siguientes:

- **• Teclas Flecha** Para ajustar el valor del parámetro seleccionado y para la navegación en pantalla.
- **• Teclas Función** Para activar cualquier control funcional que aparezca en la pantalla justo por encima de la tecla.
- **• Tecla Cal/On** Presione una vez para iniciar el proceso de calibración o para efectuar selecciones en pantalla. Pulse para encender y apagar el aparato.
- **• Tecla Modo** Presione para activar los modos de pantalla predeterminados y cualquier modo de pantalla opcional que esté instalado.

## **2.1 Funciones del Teclado (cont).**

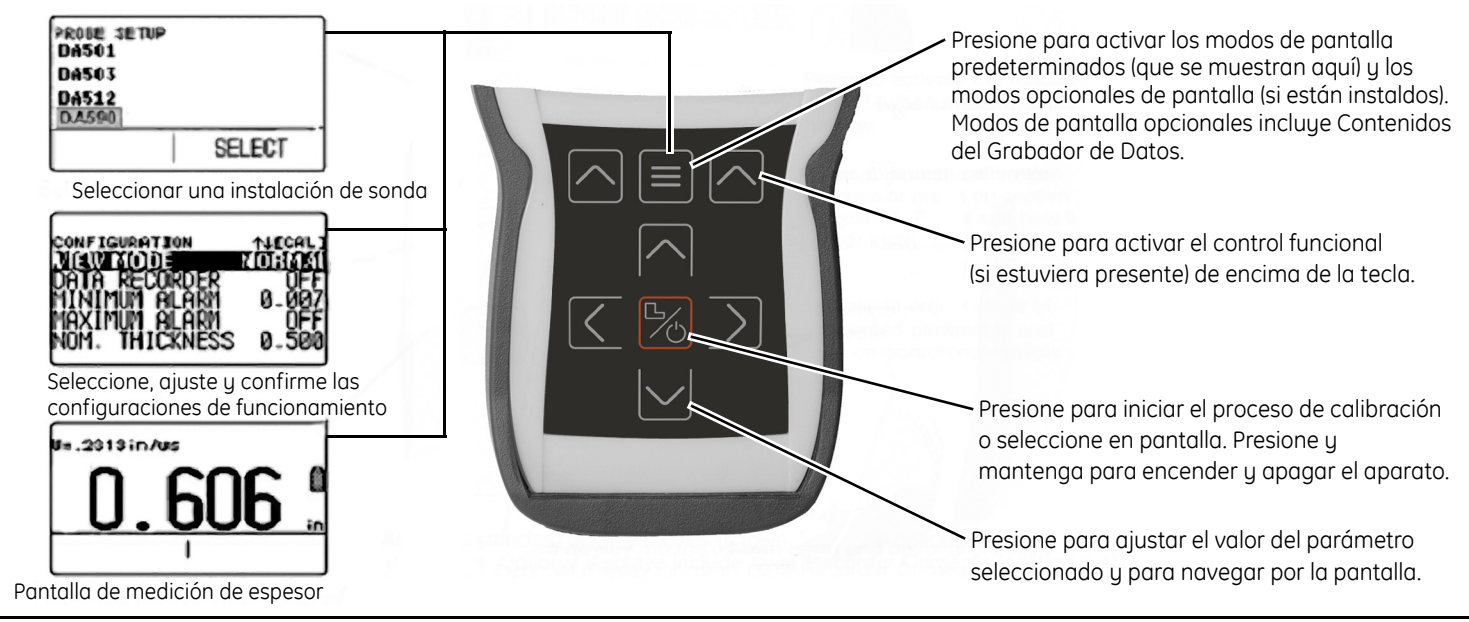

<span id="page-25-0"></span>**Figura 2: Teclado y Funciones de las Teclas del DM5E**

Este apartado describe las apariencias de los diferentes modos de pantalla del DME5, incluidas las siguientes:

- **• Modo de Pantalla de Medición** Muestra los valores medidos de espesor de pared, los iconos de estado, la ubicación y nombre de archivo del grabador de datos (cuando está opción está instalada y activada). *Figura [3 en la página](#page-27-0) 10* muestra cuatro pantallas de visualización representativas. La apariencia de la pantalla varía en función de las opciones del aparato instaladas así como de las configuraciones de pantalla. Cuando están instaladas las opciones Dual Multi o Grabador de Datos, hay modos de vista de medición adicionales.
- **• Modo de Pantalla de Inicio de Sonda** Permite al usuario seleccionar uno de los tipo de inicio del aparato predeterminados, cada uno de los cuales se corresponde con un modelo de sonda específico (véase *Figura [4 en la página](#page-28-0) 11*).
- **• Modo de Pantalla de Archivo** Permite crear y almacenar valores de medición en los archivos del grabador de datos. Sólo está disponible con la opción Grabador de datos instalada y activada (véase *Figura [5 en la página](#page-29-0) 12*). Con la opción Grabador de datos instalada y activada, puede crear archivos del Grabador de Datos, guardar los valores de medición y navegar por los contenidos del archivo.
- **• Modo de Pantalla de Configuración** Desde esta pantalla se accede a los controles del aparato. Los controles que aparecen en pantalla de configuración dependen de las opciones instaladas (véase *Figura [6 en la página](#page-30-0) 13*). Los contenidos de la pantalla de Configuración dependen de la configuración de opción instalada del aparato.

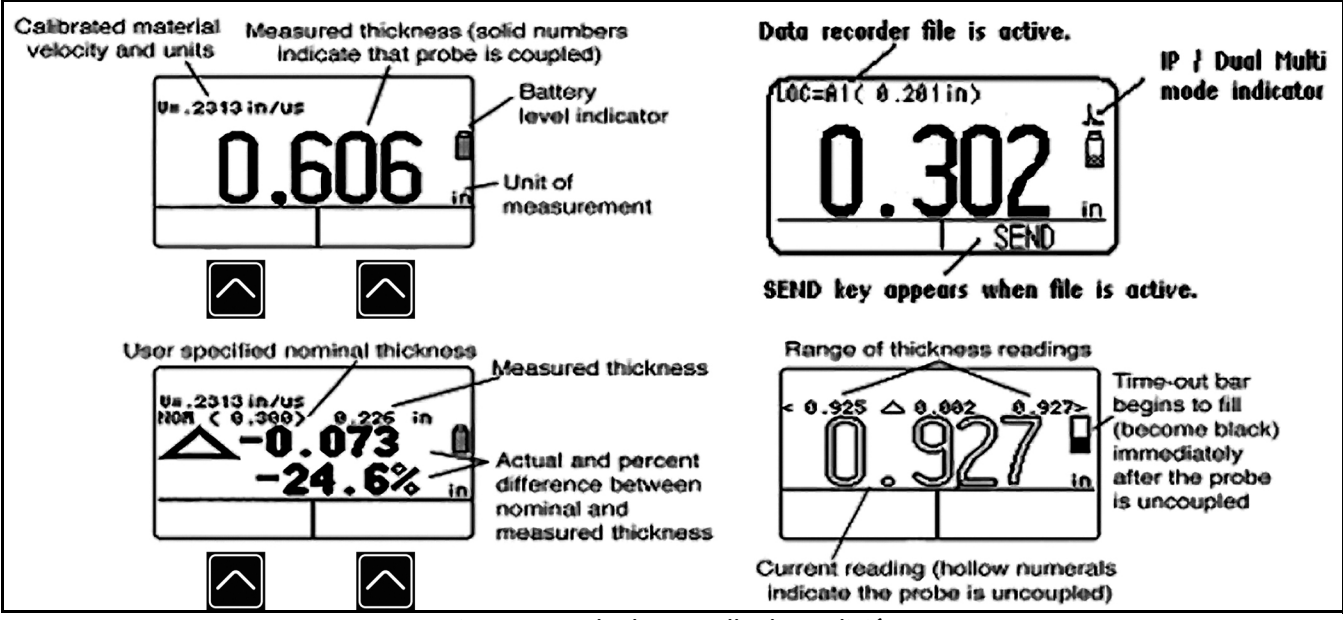

<span id="page-27-0"></span>**Figura 3: Modo de Pantalla de Medición**

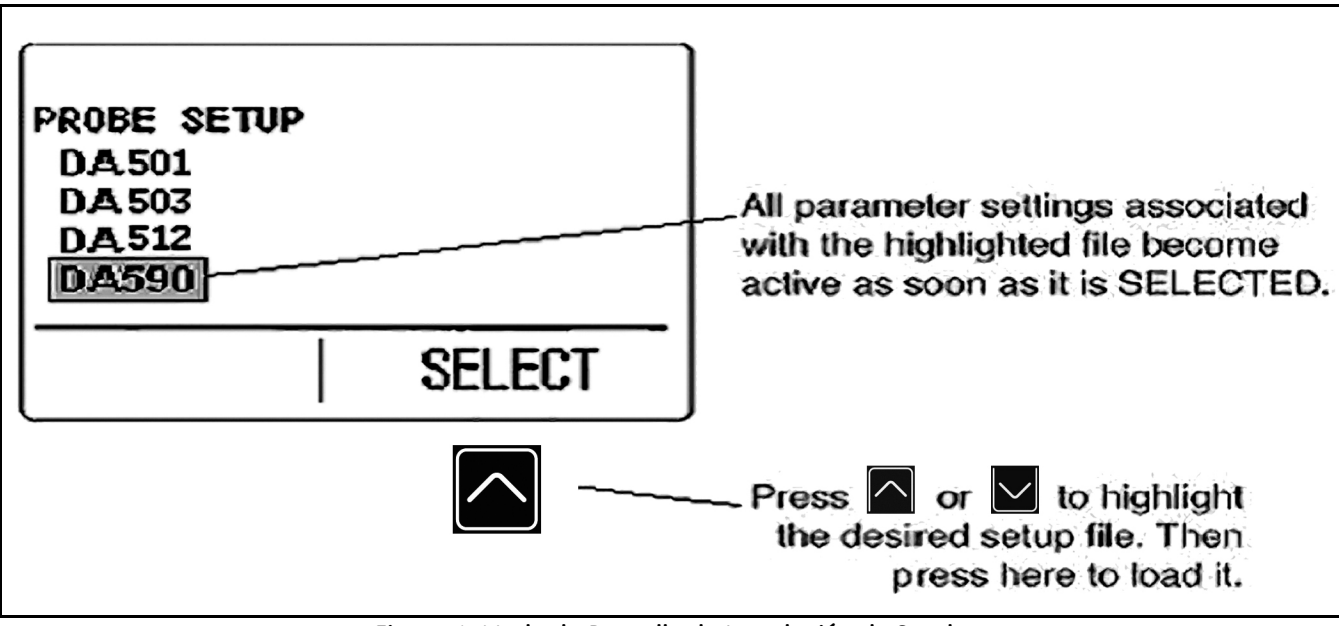

<span id="page-28-0"></span>**Figura 4: Modo de Pantalla de Instalación de Sonda**

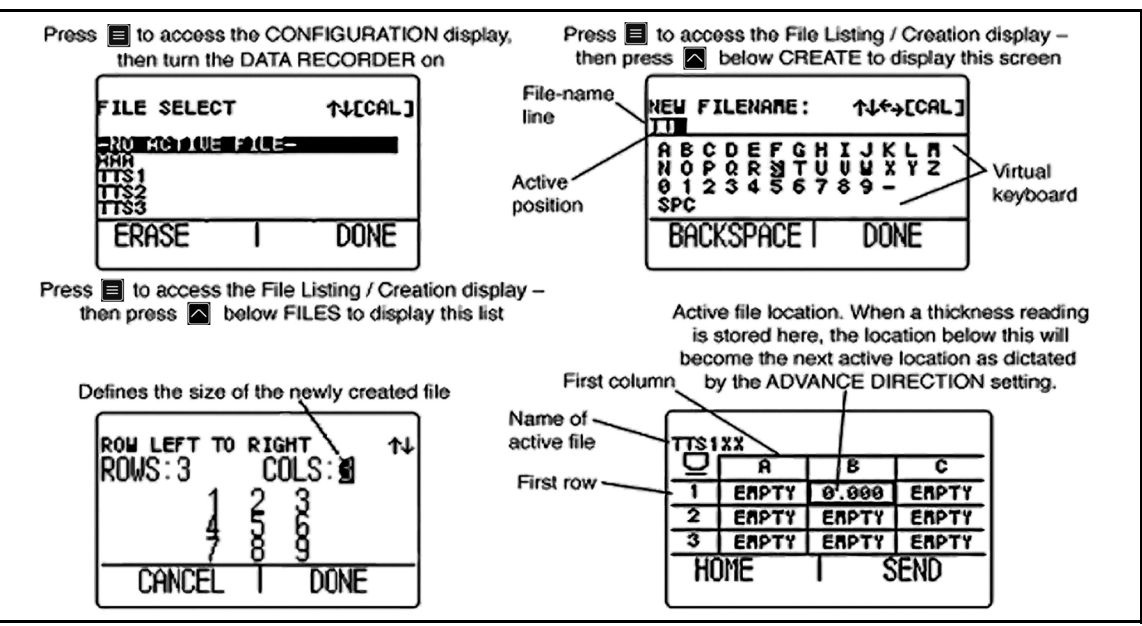

<span id="page-29-0"></span>**Figura 5: Modo de Pantalla de Archivo**

<span id="page-30-0"></span>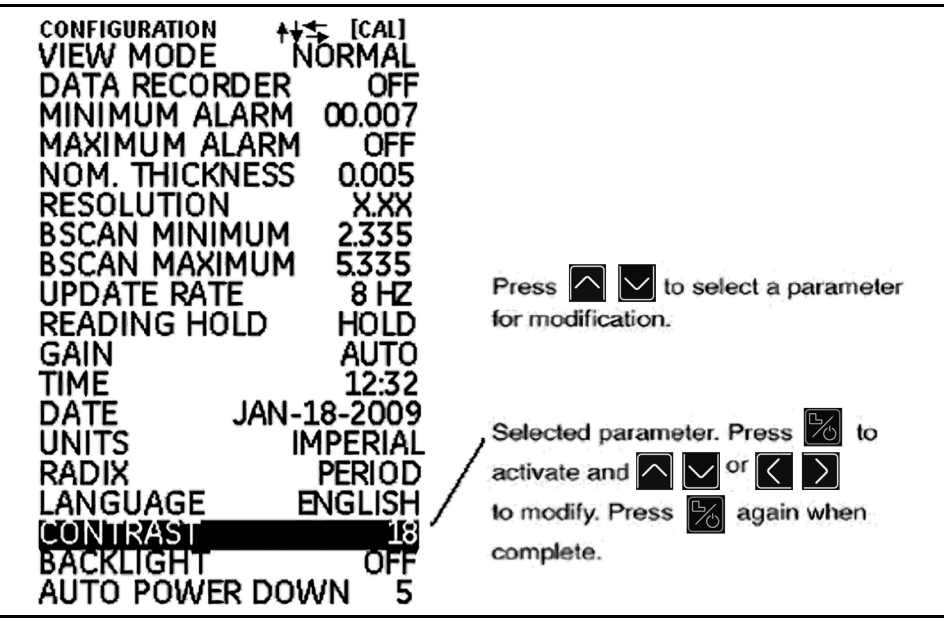

**Figura 6: Modo de Pantalla de Configuración**

## <span id="page-31-0"></span>**2.3 Trabajar con la Pantalla de Configuración**

Presionando repetidamente , puede acceder a la pantalla de *Configuración* y ajustar los siguientes valores del DM5E:

- **• MODO VISTA** En el modelo básico este parámetro tiene cinco valores. Véase *Sección 4.1 [en la página](#page-53-1) 36* para seleccionar la visualización.
- **• GRABADOR DE DATOS** Cuando está instalada la opción Grabador de datos opcional, ponga esta función en ACTIVADO para activar la posibilidad de guardar archivos y la pantalla del archivo del grabador de datos.
- **• MÍNIMO DE ALARMA** Establece un límite mínimo del valor de alarma (véase *Sección 3.4 [en la página](#page-47-1) 30*).
- **• MÁXIMO DE ALARMA** Establece un límite máximo del valor de alarma (véase *Sección 3.4 [en la página](#page-47-1) 30*).
- **• UNIDADES** Ajuste aquí las unidades de medida en pulgadas o milímetros (véase *Sección 3.2 [en la página](#page-38-1) 21*).
- **• ESPESOR NOMINAL** Introduzca aquí el valor de espesor nominal. Sirve para calcular los valores de diferencial y tasa de reducción cuando se seleccionan a través del parámetro *MODO DE VISTA* (véase *Sección 3.2.3 [en la página](#page-42-1) 25*).
- **• RESOLUCIÓN** Controla el formato (número de posiciones decimales) del valor del espesor medido que se muestra y almacena en un archivo del Grabador de Datos.
- **• TASA DE ACTUALIZACIÓN** Fije aquí la tasa a la que se actualizará la lectura de la medición(véase *Sección 3.2.2 [en la página](#page-41-1) 24*).

#### **2.3 Trabajar con la Pantalla de Configuración (cont).**

- **• LUZ DE FONDO** Aquí se determina la luz de fondo para que esté ENCENDIDA, APAGADA, o en modo AUTO (el ajuste AUTO provoca el encendido de la luz de fondo en cuanto se presiona una tecla o se acopla una sonda).
- **CONTRASTE** Seleccione este control y después pulse  $\left[\n\begin{array}{c} \sim \end{array}\right]$  para ajustar el nivel de contraste de la pantalla.
- **• IDIOMA** Determine aquí el idioma de la pantalla del aparato (véase *Sección 3.2 [en la página](#page-38-1) 21*).
- **• MÍNIMO DE BSCAN** Para fijar el valor mínimo que se puede trazar cuando el BSCAN está trabajando (véase *Sección 3.2.1 [en la página](#page-40-1) 23*).
- **• MÁXIMO DE BSCAN** Para fijar el valor máximo que se puede trazar cuando el BSCAN está trabajando (véase *Sección 3.2.1 [en la página](#page-40-1) 23*).
- **• DUAL MULTI** Se utiliza para cambiar entre los modos de análisis Dual Multi e IP, siempre que esté disponible la opción Dual Multi (véase *Sección 3.2 [en la página](#page-38-1) 21*).
- **• BLOQUEO DE LECTURA** Se puede determinar para que el último valor medido se mantenga cuando la sonda está desacoplada en el modo de medición (véase *Sección 3.2 [en la página](#page-38-1) 21*).

## **2.3 Trabajar con la Pantalla de Configuración (cont).**

- **• HORA** Para fijar la hora (véase *Sección 3.2 [en la página](#page-38-1) 21*).
- **• FECHA** Para fijar la fecha (véase *Sección 3.2 [en la página](#page-38-1) 21*).
- **• GANANCIA** Para seleccionar un nivel de ganancia (BAJO/ALTO/AUTO/PREDETERMINADO) (véase *Sección 3.2.1 [en la página](#page-40-1) 23*).
- **• RADICAL** Selecciona el punto decimal (.) o bien la coma decimal (,) como carácter para separar las cifras decimales (véase *Sección 3.2 [en la página](#page-38-1) 21*).
- **• APAGADO AUTOMÁTICO** Cuando está configurado como ACTIVADO, este control ahorra batería apagando el aparato si no se pulsa ninguna tecla ni se realizan mediciones durante los minutos determinados. Cuando está DESACTIVADO, el aparato

sólo se apaga cuando se presiona y mantiene  $\boxed{\frac{1}{20}}$ 

# <span id="page-34-0"></span>**Capítulo 3. Configuración del DM5E**

Antes de poder medir espesores de pared, tiene que configurar primero el aparato. En este capítulo se describen los pasos que tiene que seguir antes de iniciar la medición para configurar la visualización en pantalla, los ajustes de ultrasonidos y el tipo de medición. El procedimiento aquí descrito es válido para todas las versiones del aparato, independientemente de si se tiene o no instaladas las opciones Dual Multi o Grabador de datos.

Los ajustes básicos del aparato se efectúan automáticamente en función del archivo *Instalación* seleccionado por el usuario. El aparato dispone de archivos de instalación predeterminados, y lo primero que debe hacer para configurar el aparato es darles nombre para que se correspondan con la sonda adecuada.

Este capítulo describe los siguientes pasos que hay que llevar a cabo para preparar las mediciones de espesores de pared:

- **•** Conectar la sonda y configurar el aparato cargando el archivo de Instalación (véase *Sección 3.1 [en la página](#page-35-0) 18*).
- **•** Ajustar la apariencia de la pantalla del aparato (véase *Sección 3.2 [en la página](#page-38-0) 21*).
- **•** Ajustar la Tasa de Ganancia y Actualización del aparato (véase *Sección 3.2 [en la página](#page-38-0) 21*).
- **•** Ajustar el conjunto de aparato y sonda (véase *Sección 3.3 [en la página](#page-43-0) 26*).
- **•** Ajustar los valores máximo y mínimo de la alarma (véase *Sección 3.4 [en la página](#page-47-0) 30*).
- **•** Bloquear y desbloquear los controles del aparato (véase *Sección 3.6 [en la página](#page-49-0) 32*).

## <span id="page-35-0"></span>**3.1 Conectar la Sonda y Cargar el Archivo de Instalación**

<span id="page-35-1"></span>Antes de poder comenzar con la medición de espesores de pared, tiene que conectar una sonda al aparato (véase *[Figura](#page-35-1) 7* a continuación) y seleccionar un archivo de Instalación que sea compatible con la sonda.

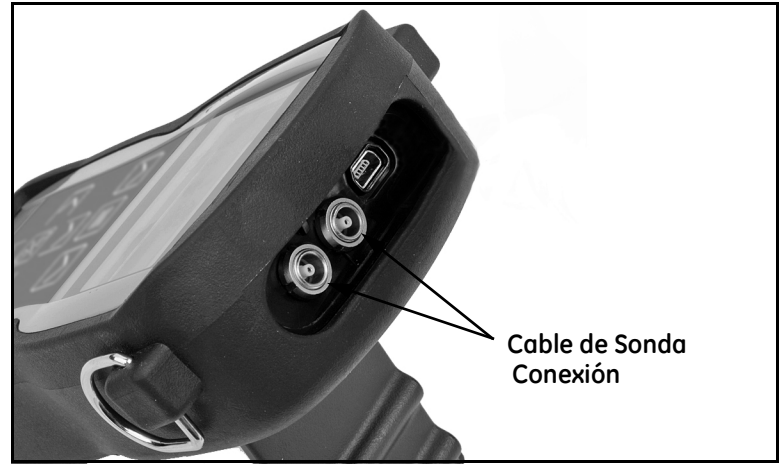

**Figura 7: Vista Superior del Aparato**
### **3.1 Conectar la Sonda y Cargar el Archivo de Instalación (cont.)**

Una vez que la sonda esté conectada, presione **interp**ara acceder a la visualización *Instalación de la Sonda*. La pantalla *Instalación de la Sonda* que se muestra a continuación en *[Figura](#page-36-0) 8*, permite al usuario seleccionar uno de los archivos de Instalación predeterminados.

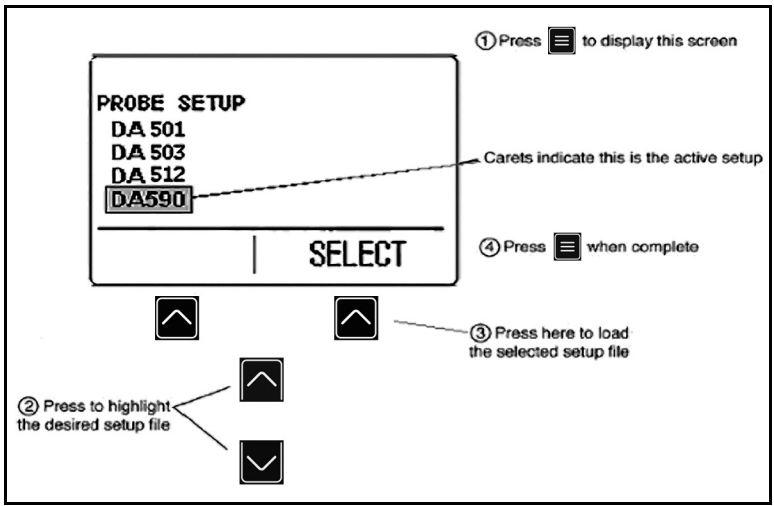

<span id="page-36-0"></span>**Figura 8: Seleccionar un Archivo de Instalación**

# **3.1 Conectar la Sonda y Cargar el Archivo de Instalación (cont.)**

Los siguientes ajustes se efectúan automáticamente, en cuanto se activa un archivo de Instalación:

- **•** Modo de Vista
- **•** Ganancia
- **•** Resolución de pantalla del valor de medición
- **•** Modo de medición
- **•** Espesor Nominal cuando se seleccionan el modo Diferencial y %RR
- **•** Ajuste del mínimo de alarma
- **•** Ajuste del máximo de alarma

# <span id="page-38-1"></span>**3.2 Configuración del Aparato**

Antes de comenzar la utilización del DM5E, debe configurar los parámetros que aparecen en la lista de la página siguiente a través de la pantalla *Configuración* (véase *[Figura](#page-38-0) 9*) de la manera siguiente:

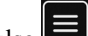

- **1.** Pulse todas las veces que sea necesario para acceder a la pantalla *Configuración*.
- **2.** Presione  $\Box$  o para seleccionar el parámetro que desea modificar.
- **3.** Una vez que el parámetro deseado esté marcado, presione para programarlo.

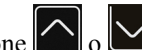

**4.** Presione  $\Box$  o  $\Box$  para ajustar el valor del parámetro,

después presione  $\mathbb{Z}_2$  para confirmar el nuevo ajuste.

**5.** Repita los pasos 2 a 4 hasta que estén configurados todos los

parámetros. Entonces, presione para regresar a la pantalla de medición.

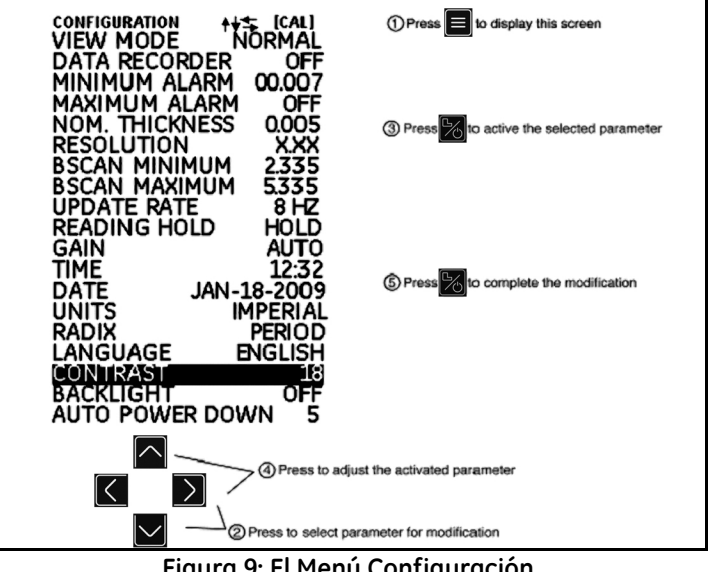

<span id="page-38-0"></span>**Figura 9: El Menú Configuración**

# **3.2 Configuración del Aparato (cont.)**

Configure los siguientes parámetros con el procedimiento descrito en la página anterior:

- **•** Idioma Determine el idioma
- **•** Unidades Determine la unidad de medida en pulgadas o milímetros.
- **•** Resolución Determina el número de posiciones decimales que ha de presentar el valor de medición.
- **•** Tasa de Actualización Actualiza el valor de medición a una tasa de 4 u 8 Hz
- **•** Radical Seleccione el punto decimal (.) o bien la coma decimal (,) como carácter para separar las cifras decimales.
- **•** Dual Multi Seleccione ACTIVADO o DESACTIVADO
- **•** Bloqueo de lectura Seleccione BLOQUEO o VACÍO
- **•** Hora Configure la hora en formato HH:MM
- **•** Fecha Configure la fecha el formato Mes-Día -Año
- **•** MÍNIMO DE BSCAN visualización del valor mínim o de BSCAN
- **•** MÁXIMO DE BSCAN visualización del valor máxim o de BSCAN
- **•** Apagado Automático Seleccione ACTIVADO y después seleccione el tiempo deseado para que el aparato se apague de forma automática 5/10/15/30 minutos después de presionar por última vez una tecla (sin que se pierda ningún dato) o seleccione DESACTIVADO para que el aparato siga encendido hasta que lo apague manualmente.
- **•** Contraste Ajusta el contraste de la visualización en pantalla.
- **•** Luz de fondo Ajusta la luz de fondo de la pantalla. Si está configurado ACTIVADO se incrementa el gasto de la batería, si está configurado en AUTO, la luz de fondo se ilumina durante cinco segundos después de cada pulsación de tecla.

## **3.2.1 Configuración de la Ganancia del Aparato**

El *nivel de ganancia* del aparato puede configurarse para una reducción del ruido AUTO, PREDETERMINADO, ALTO o BAJO. Para ajustar la ganancia del aparato:

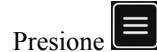

**2.** Seleccione el control GANACIA.

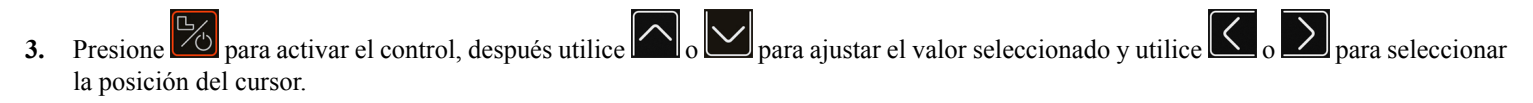

**4.** Una vez que haya finalizado el ajuste presione  $\frac{1}{6}$ 

# **3.2.2 Configuración de la Tasa de Actualización**

Las mediciones se actualizan a una tasa de 4 u 8 Hz, según lo seleccione el usuario. Para seleccionar la tasa de actualización de medición:

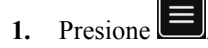

- **2.** Seleccione el control TASA DE ACTUALIZACIÓN.
- **3.** Presione  $\boxed{\frac{1}{20}}$  para activar el control, después utilice  $\boxed{\sim}$  o  $\boxed{\sim}$  para ajustar el valor.
- **4.** Una vez que haya finalizado el ajuste presione  $\frac{1}{\sqrt{6}}$

#### **3.2.3 Introducir el Espesor Nominal**

Cuando el parámetro VER está ajustado a DIF/%RR, el espesor que se muestra contiene dos valores (en las unidades del aparato y como porcentaje) que representan la diferencia del espesor nominal especificado por el usuario (Véase la Sección 4.4). Para introducir o modificar el valor de espesor nominal de forma manual:

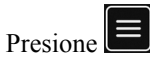

- **2.** Seleccione el control ESPESOR NOM.
- **3.** Presione  $\frac{1}{\sqrt{2}}$  para activar el control, después utilice  $\boxed{\wedge}$  o  $\boxed{\vee}$  para ajustar el valor seleccionado y utilice  $\boxed{\wedge}$  o  $\rightarrow$  para seleccionar un valor diferente.
- **4.** Una vez que haya finalizado el ajuste presione  $\frac{1}{6}$

## **3.3 Calibración del aparato**

Antes de utilizar el DM5E, el aparato y la sonda deben estar calibrados con uno o más de los valores de espesor estándares. Antes de iniciar la calibración, asegúrese de haber seleccionado el archivo de Inicio de la sonda. Después, podrá seleccionar el modo de calibración 1pt, 2pt, o AUTO en el menú BLOQUEO. Para completar la calibración, siga las instrucciones en la pantalla y en *Figura [10 en la página](#page-44-0) 27* (modo 1pt), *Figura [11 en la página](#page-45-0) 28* (modo 2pt) o *Figura [12 en la página](#page-46-0) 29* (modo Auto)

*Nota: Para que el aparato pueda funcionar con precisión, es fundamental que la calibración se realice correctamente. Por tal razón, el aparato se debe volver a ajustar cada vez que varíe el material o la temperatura de la pieza de verificación, al cambiar de sonda, al modificar los ajustes del aparato o en intervalos regulares de tiempo, con arreglo al protocolo de verificación que utilice.*

#### **3.3 Calibración del aparato (cont.)**

<span id="page-44-0"></span>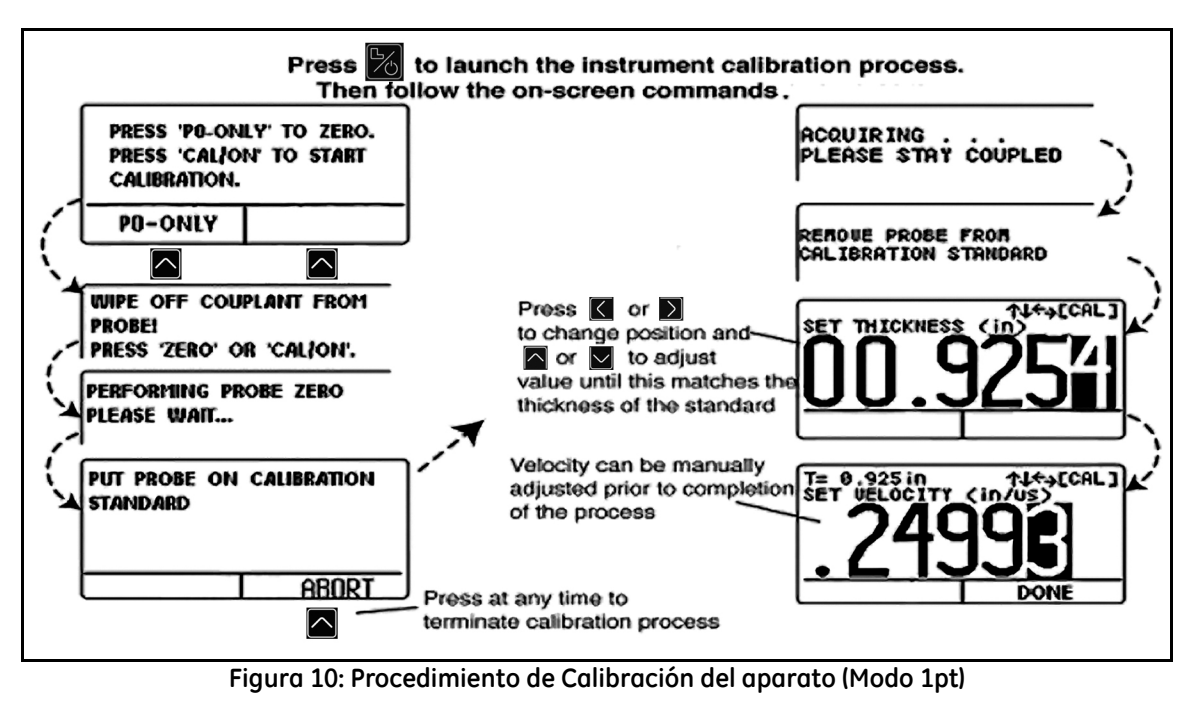

#### **3.3 Calibración del aparato (cont.)**

<span id="page-45-0"></span>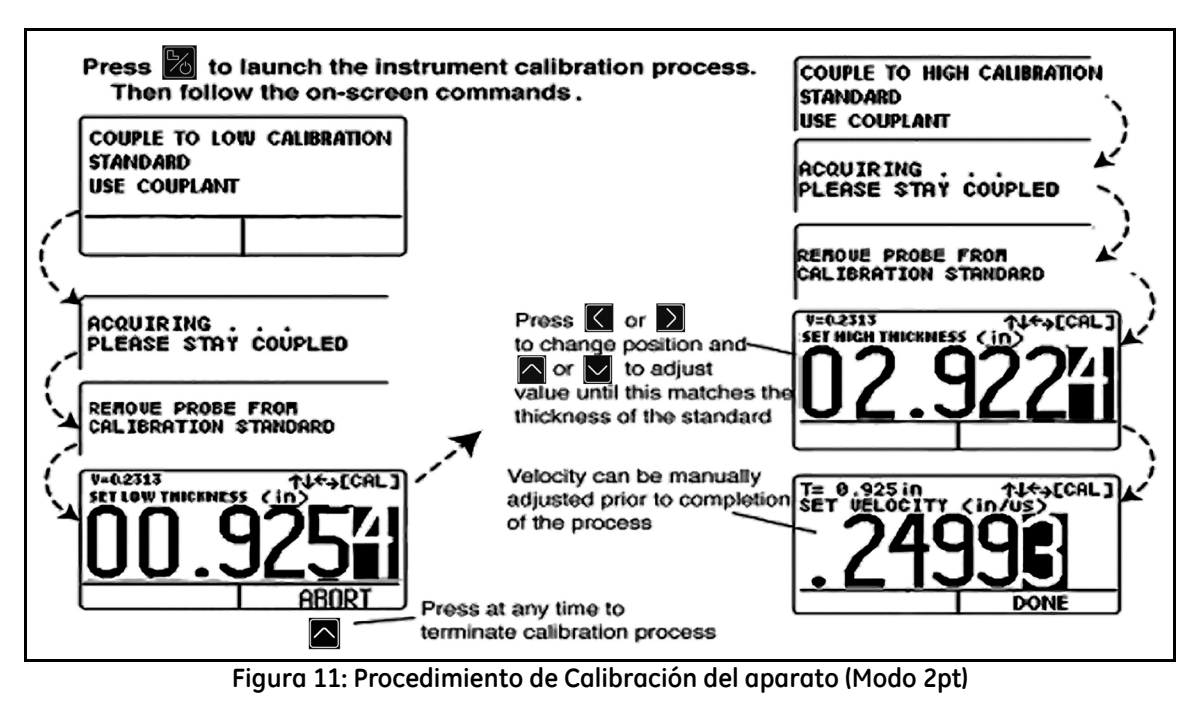

### **3.3 Calibración del aparato (cont.)**

<span id="page-46-0"></span>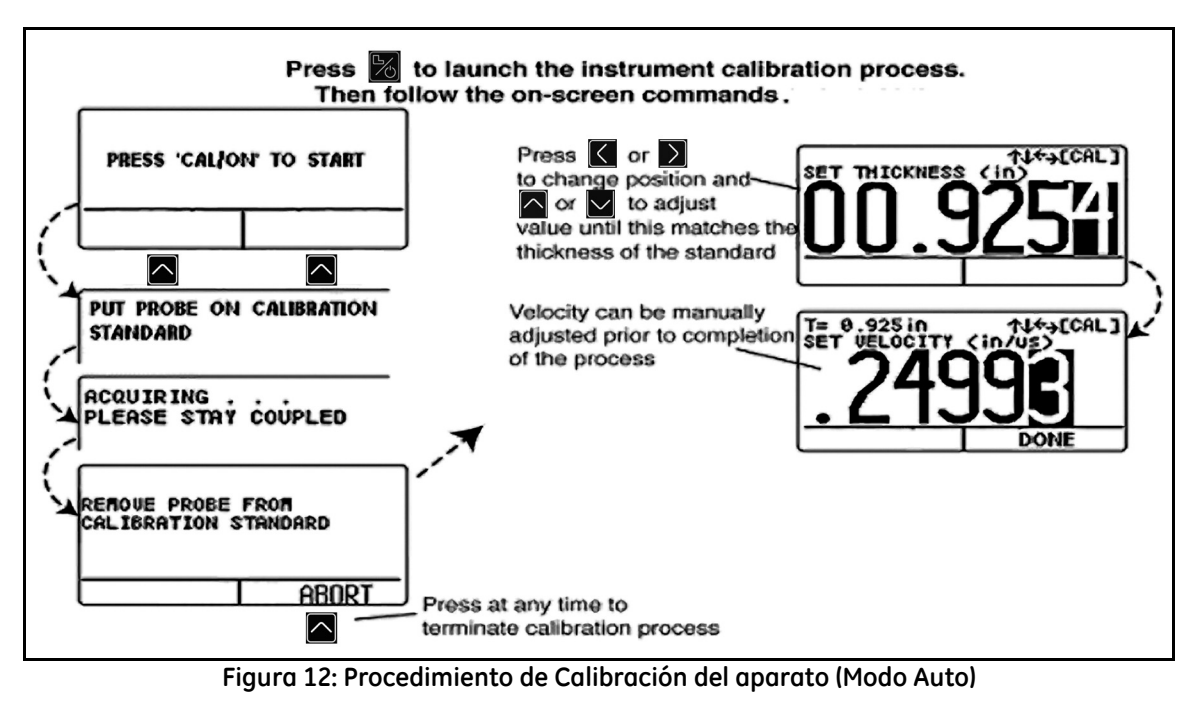

# **3.4 Configuración de los Valores Máximo y Mínimo de las Alarmas**

Cuando las mediciones de espesor superan tanto el valor máximo como el valor mínimo determinados para la alarma, el formato en el que se muestra el valor cambia de sólido a hueco de forma intermitente, excepto en el modo B-SCAN. Cuando la alarma aparece en el modo B-SCAN, el valor se enciende y se apaga intermitentemente a intervalos de 1/2 segundo.

Para introducir el valor mínimo o máximo de la alarma:

- **1.** Presione la tecla para acceder a la pantalla *Configuración* (véase *Figura [9 en la página](#page-38-0) 21*).
- 2. Presione  $\bigcirc$  o  $\bigcirc$  para seleccionar MÍNIMO DE ALARMA o MÁXIMO DE ALARMA.
- **3.** Cuando el parámetro deseado esté marcado, presione  $\mathbb{Z}_0$  para activarlo.
- **4.** Presione  $\overline{\left\langle \left\langle \right\rangle_{0}\right\rangle}$  para cambiar la posición seleccionada en el espesor de alarma y después presione  $\overline{\left\langle \right\rangle}$   $\overline{\left\langle \right\rangle}$  para ajustar el valor de la posición deseada. Para desactivar la alarma para cualquier otro valor, presione simultáneamente  $\left[\begin{array}{c} \nearrow \\ \nearrow \end{array}\right]$

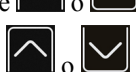

**5.** Después de haber ajustado el valor deseado, presione la tecla **to** 

#### **3.5 Rango de Visualización de B-SCAN**

El rango de visualización predeterminado de BSCAN es de 0-20 in. Es recomendable ajustar el rango en función del objetivo, pues así se conseguirá una imagen de escaneo más clara. Para ajustar el rango, siga los pasos siguientes.

*Nota: Si el valor de* BSCAN *supera el rango establecido, tal punto se representará como igual al límite del rango.*

- **1.** Presione la tecla para acceder a la pantalla *Configuración* (véase *Figura [9 en la página](#page-38-0) 21*).
- 2. Presione  $\bigcap_{\alpha}$   $\bigcup_{\alpha}$  para seleccionar MÍNIMO DE BSCAN o MÁXIMO DE BSCAN.
- **3.** Cuando el parámetro deseado esté marcado, presione **para activarlo.**

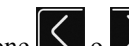

**1.** Presione  $\leq$  **1.** Presione **o** para cambiar la posición seleccionada en el espesor de alarma y después presione **o para ajustar el valor** 

de la posición deseada. Para desactivar la alarma para cualquier otro valor, presione simultáneamente  $\triangledown$ 

**5.** Después de haber ajustado el valor deseado, presione la tecla **tecna** 

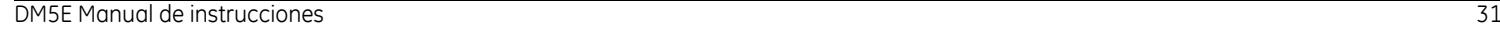

#### **3.6 Bloquear y desbloquear los Controles del Aparato**

El DM5E permite el bloqueo de funciones específicas a través de la pantalla de bloqueo, a la cual sólo se puede acceder a través de la pantalla de medición. Siga las instrucciones en *Figura [13 en la página](#page-50-0) 33* para acceder a esta pantalla y bloquear (o desbloquear) las teclas de función.

*Nota:* Las funciones GRABADOR DE DATOS *y* DUAL MULTI *son opcionales y sólo están disponibles en versiones del aparato avanzadas. Sin embargo, es posible actualizar la versión básica comprando una licencia.*

En el menú *Bloquear* se puede ajustar el modo de calibración y de calibración a cero de la sonda (MODO CAL/CERO) seleccionando 1pt, 2pt o AUTO. También es posible seleccionar unos de los siguientes estilos de recordatorio de calibración:

- **• TIEMPO DE RECORDATORIO** El recordatorio de calibración aparece después de un tiempo predeterminado desde la última calibración de espesor. El ajuste indica el valor de tiempo preestablecido.
- **• LECTURAS DE CAL** El recordatorio de calibración aparece después de pulsar la función ENVIAR el número de veces indicado en el valor de ajuste.
- **• CAL ENCENDIDO** El recordatorio de calibración aparece cada vez que el aparato se encienda si el valor está configurado en ENCENDIDO.

#### **3.6 Bloquear y desbloquear los Controles del Aparato (cont.)**

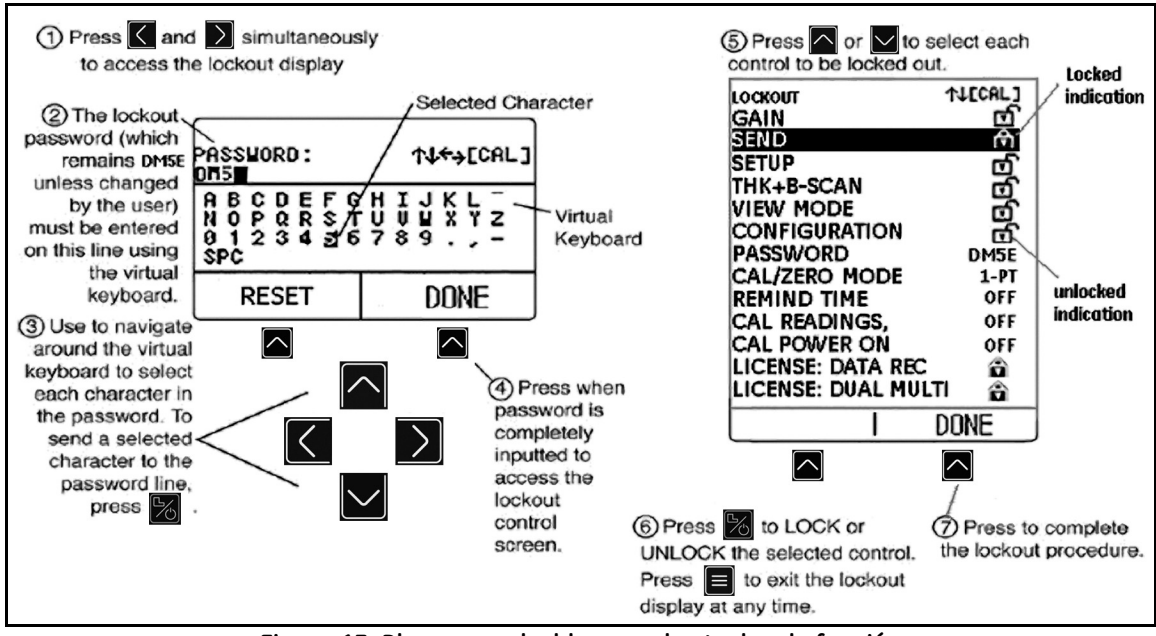

<span id="page-50-0"></span>**Figura 13: Bloquear y desbloquear las teclas de función**

[página sin información; pase a la página siguiente]

# **Capítulo 4. Medición del Espesor**

Después de haber instalado el aparato según lo descrito en el *Capítulo 3*, podrá efectuar otros ajustes seleccionando el tipo de medición realizada y la forma en la que se visualiza. También encontrará información relacionada con la configuración y funcionamiento del modo BSCAN. Entre los temas que se tratan se incluyen cómo:

- **•** Seleccionar el valor medido para ver (véase *Sección 4.1 [en la página](#page-53-0) 36*)
- **•** Trabajar con el modo de medición Normal (véase *Sección 4.2 [en la página](#page-56-0) 39*)
- **•** Utilizar los modos de medición Scan Min y Scan Max (véase *Sección 4.3 [en la página](#page-57-0) 40*)
- **•** Interpretar el modo de medición Diferencial/Tasa-de-Reducción (véase *Sección 4.4 [en la página](#page-58-0) 41*)
- **•** Trabajar con el modo de medición B-scan (véase *Sección 4.5 [en la página](#page-59-0) 42*)
- **•** Utilizar el modo de medición Dual Multi (véase *Sección 4.6 [en la página](#page-60-0) 43*)
- *Nota: En cualquier caso, cargue primero un archivo de Inicio apropiado para la sonda conectada, antes de efectuar los ajustes. De lo contrario, sus ajustes serán sobrescritos con los del registro.*

#### <span id="page-53-0"></span>**4.1 Seleccionar el Modo de Vista de Pantalla**

Los aparatos con el modelo básico de DM5E tienen cuatro modos de pantalla. Además, existen dos modos adicionales dependiendo de las opciones instaladas. Estos modos son:

- **• NORMAL** (Sólo Espesor) El espesor de pared se representa con cifras grandes en el centro de la pantalla.
- **• SCAN MIN** (Scan de Espesor Mínimo) Permite analizar continuamente el espesor del material, siempre que la sonda esté acoplada, y sólo brevemente si está desacoplada. Una vez que se haya completado el periodo de análisis, aparecerá el espesor mínimo del material. Durante el análisis, el aparato indica el espesor actual de pared junto con los últimos valores de espesor mínimo y máximo observados y la diferencia entre estos. En la pantalla aparece también una barra de progreso que marca el tiempo transcurrido, que empieza a rellenarse en cuanto se desacopla la sonda. Si se vuelve a acoplar la sonda antes de que la barra de progreso se haya llenado por completo, se podrá continuar el análisis original. Una vez que la barra de progreso indique la finalización del periodo, se mostrará el espesor mínimo observado.
- **• SCAN MAX** (Scan de Espesor Máximo) Permite analizar continuamente el espesor del material, siempre que la sonda esté acoplada, y sólo brevemente si está desacoplada. Una vez que se haya completado el periodo de análisis, aparecerá el espesor máximo del material. Durante el análisis, el aparato indica el espesor actual de pared junto con los últimos valores de espesor mínimo y máximo observados y la diferencia entre estos. En la pantalla aparece también una barra de progreso que marca el tiempo transcurrido, que empieza a rellenarse en cuanto se desacopla la sonda. Si se vuelve a acoplar la sonda antes de que la barra de progreso se haya llenado por completo, se podrá continuar el análisis original. Una vez que la barra de progreso indique la finalización del periodo, se mostrará el espesor máximo observado.

#### **4.1 Seleccionar el Modo de Vista de Pantalla (cont.)**

*Nota:* Al acoplar una sonda ultrasensible, el exceso de líquido de acoplamiento puede conducir a resultados erróneos. Esto se puede evitar

acoplando la sonda con cuidado y presionando de INICIO. De esta forma se reinicia la sesión de escaneado mientras la sonda esté correctamente en contacto con la pieza.

- **• DIF/%RR** (Diferencial/Tasa-de-Reducción) El espesor medido y el nominal determinado por el usuario aparecen juntos en la parte superior de la pantalla, mientras que la diferencia entre estos dos valores (valor medido menos valor nominal, expresado en porcentaje o dimensional) aparece en el medio de la pantalla.
- **• B-SCAN** (B Scan) Permite analizar de forma continua el espesor del material realizando una gráfica a un punto por segundo. Durante el análisis, el aparato indica el espesor actual de pared junto con los últimos valores de espesor mínimo y máximo observados y la diferencia entre estos. En la pantalla aparece una barra de progreso de 5 segundos de duración que empieza a rellenarse en cuanto se desacopla la sonda. Si se vuelve a acoplar la sonda antes de que la barra de progreso se haya llenado por completo, se podrá continuar el análisis original. Una vez que la barra de progreso indique la finalización del periodo, si se pulsa la tecla ENVIAR, se almacena el valor de espesor mínimo.

*Nota: Las diferencias que aparecen pueden ser tanto positivas como negativas (véase* Sección 4.4 [en la página](#page-58-0) 41*).*

### **4.1 Seleccionar el Modo de Vista de Pantalla (cont.)**

Es posible modificar el modo de medición que aparece en la pantalla de la manera siguiente:

- 1. Presione todas las veces que sea necesario para acceder al menú *Configuración*.
- 2. Presione  $\bigcap_{o}$   $\bigcup_{\text{para selectionar el parámetro MODO DE VISTA.}}$

- **3.** Presione **b** para activar este parámetro.
- **4.** Presione  $\Omega$  o  $\Omega$  para desplazarse a través de los modos disponibles, después presione  $\mathbb{Z}_2$  para seleccionar el modo marcado.

#### <span id="page-56-0"></span>**4.2 Modo de Vista de Medición Normal**

Cuando está activo el modo de vista NORMAL, la pantalla muestra sólo una lectura de espesor, tal y como se muestra en *[Figura](#page-56-1) 14*.

*Nota: Si el archivo* Grabador de Datos *está activo, aparecerá en la esquina superior izquierda de la pantalla la ubicación de los datos y el valor almacenado, en lugar del valor de velocidad del material.*

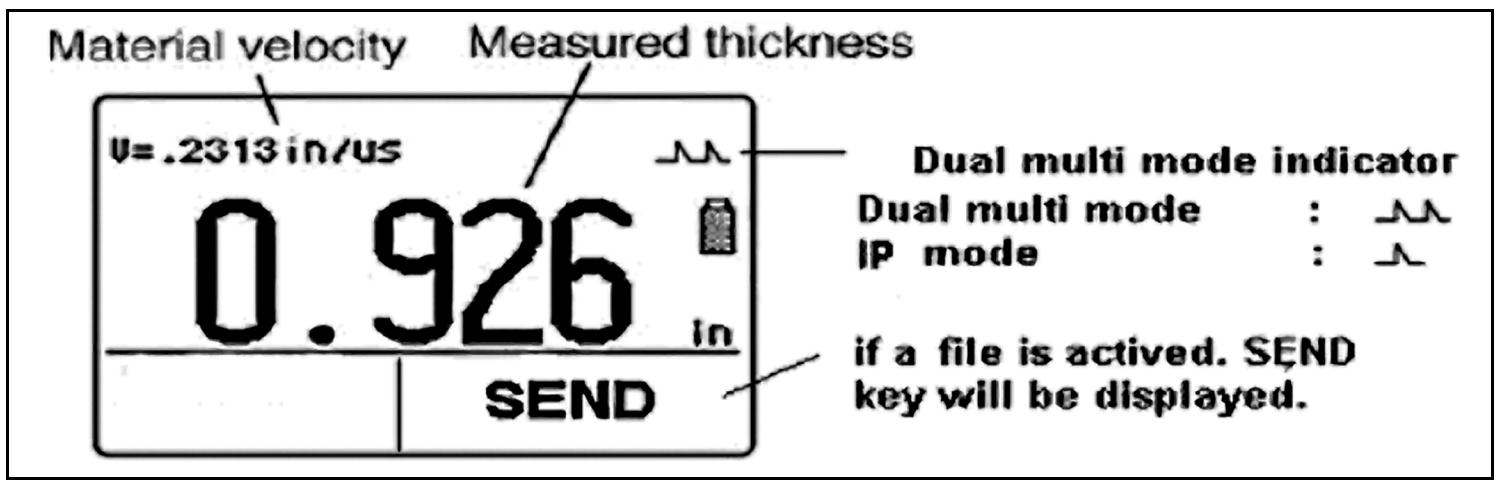

<span id="page-56-1"></span>**Figura 14: Modo de Vista de Medición NORMAL**

#### <span id="page-57-0"></span>**4.3 Modos de Vista Medición de Scan Min y Scan Max**

Los modos SCAN MIN y SCAN MAX permiten analizar de forma continua el espesor del material, y una vez completado esto, mostrar los valores extremos (mínimo y máximo) de espesor observados. Durante la evaluación, el aparato indica el espesor junto con los valores mínimo y máximo (véase *[Figura](#page-57-1) 15* a continuación). La propiedad de tiempo límite, permite el desacoplamiento puntual de la sonda durante el análisis. En estos modos, el aparato seguirá recogiendo y comparando lecturas siempre que no se supere el tiempo límite.

<span id="page-57-1"></span>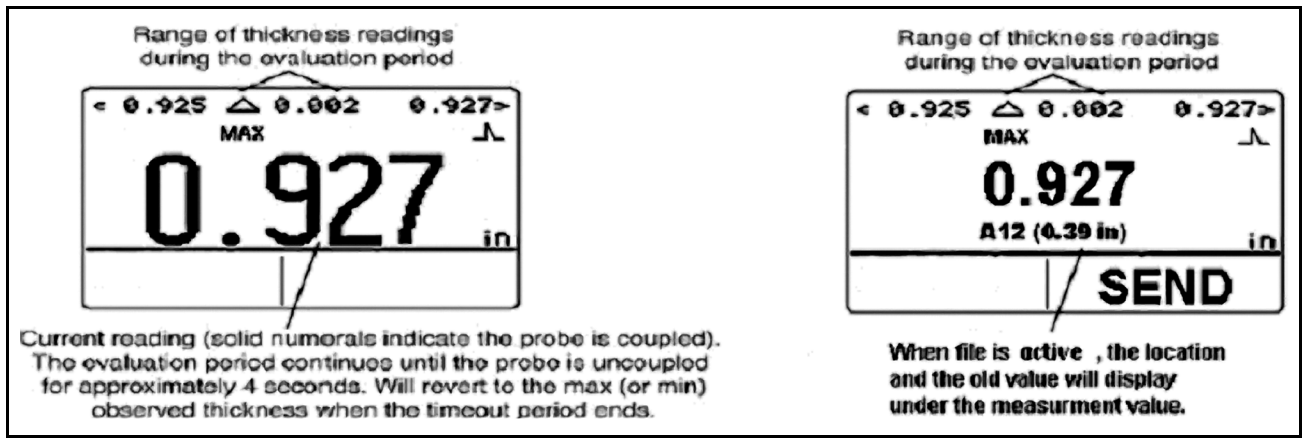

**Figura 15: Modo de Vista de Medición SCAN MAX**

#### <span id="page-58-0"></span>**4.4 Modo de Vista de Medición Diferencial/Tasa-de-Reducción**

Este modo (véase *[Figura](#page-58-1) 16* a continuación) muestra tanto el espesor medido como el espesor nominal introducido por el usuario, junto con la diferencia entre estos dos valores(*"medido"* menos *"nominal"*) expresado en términos de porcentaje y dimensionales.

*Nota: Las diferencias que aparecen pueden ser tanto positivas como negativas.*

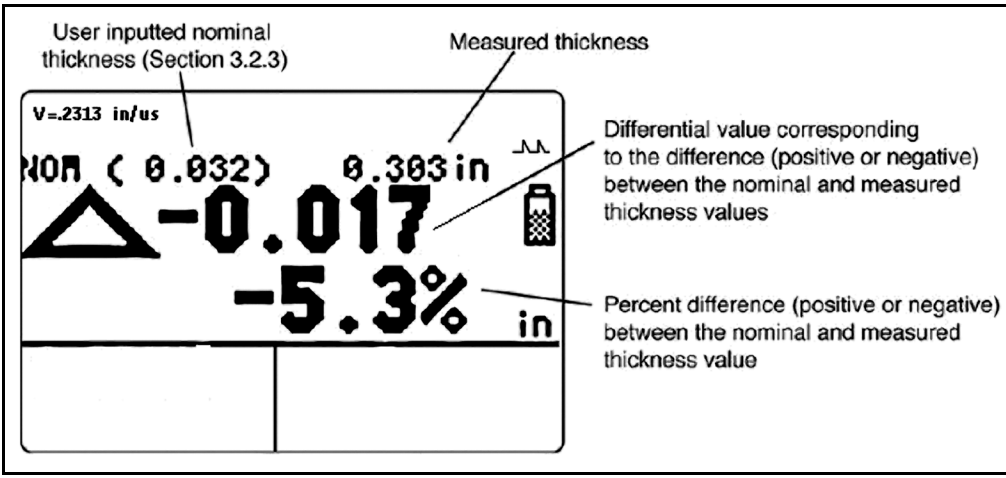

<span id="page-58-1"></span>**Figura 16: Modo de Vista de Medición DIF/%RR**

### <span id="page-59-0"></span>**4.5 Modo de Vista de Medición B-SCAN**

El modo B-SCAN (véase *[Figura](#page-59-1) 17* a continuación) permite representar continuamente el espesor del material en una gráfica. Durante la evaluación, el aparato indica el espesor medido junto con los valores mínimo y máximo. La propiedad de tiempo límite, permite el desacoplamiento puntual de la sonda durante el análisis. En este modo, el aparato seguirá recogiendo y comparando lecturas siempre que no se supere el tiempo límite. Al pulsar la tecla ENVIAR, se guardará el valor mínimo en el archivo activo.

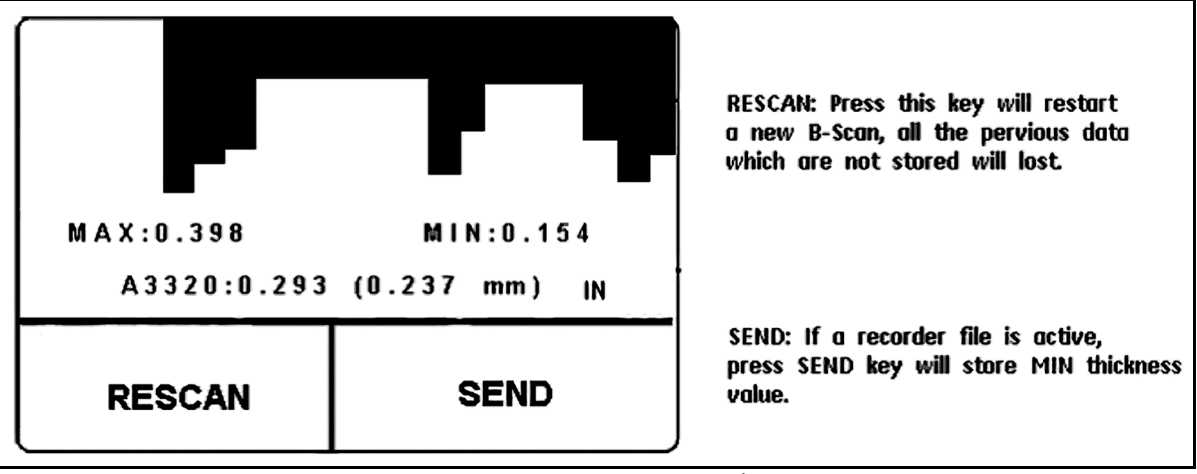

<span id="page-59-1"></span>**Figura 17: Modo de Vista de Medición B-SCAN**

#### <span id="page-60-0"></span>**4.6 Modo de Vista de Medición Dual Multi**

Las capas de protección, incluyendo la pintura, pueden aportar un error significativo a la medición del metal si se utilizan técnicas de medición convencionales. El modo Dual-Multi elimina de la medición las capas de protección midiendo entre reflejos sucesivos de la parte posterior del metal. El rango de mediciones para cada sonda variará en función del tipo y el grosor de la capa, del grosor del metal y de la calidad de la unión entre la capa y el metal.

Puede activar o desactivar el modo Dual-Multi, a través del menú Configuración o presionando  $\Box$  y manteniendo durante 1,5 segundos cuando esté en modo de medición. Un *icono de un único pico* ( $\Box$ ) encima del icono de batería, indica que está en modo IP mientras que un *icono de dos picos* ( ) indica que está en modo Dual Multi (véase *Figura [18 en la página](#page-61-0) 44*).

*Nota: La versión básica del DM5E no tiene la función Dual Multi. Esta función sólo aparece en las versiones DM5E especialmente equipada y DM5E DL.*

### **4.6 Modo de Vista de Medición Dual Multi (cont).**

<span id="page-61-0"></span>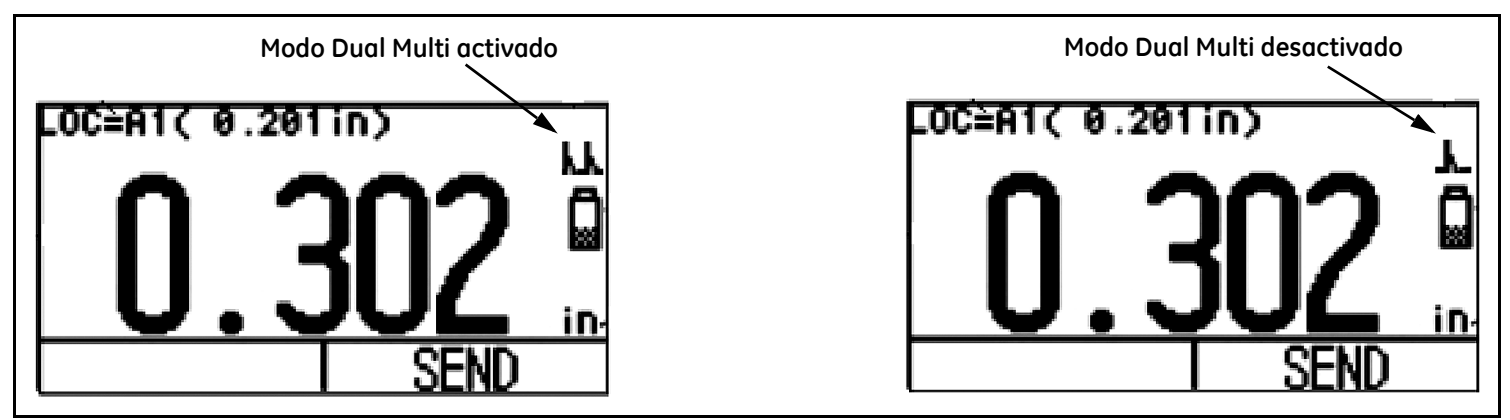

**Figura 18: Modo de Vista de Medición MULTI DUAL**

# **Capítulo 5. Trabajar con el Grabador de Datos Opcional**

*Nota: Las instrucciones de este capítulo sólo son válidas para aparatos con la opción Grabador de Datos.*

Con la opción Grabador de datos instalada y activa, puede crear archivos del Grabador de Datos, guardar los valores de medición (junto con las imágenes del B-SCAN correspondientes, si así se desea) y navegar por los contenidos del archivo. En este capítulo aprenderá a:

- **•** Crear nuevos archivos del grabador de datos (véase *Sección 5.1 [en la página](#page-63-0) 46*)
- **•** Recuperar y borrar archivos del Grabador de Datos (véase *Sección 5.2 [en la página](#page-66-0) 49*)
- **•** Almacenar las lecturas de los espesores en los archivos del Grabador de Datos (véase *Sección 5.3.1 [en la página](#page-68-0) 51*)
- **•** Navegar por las ubicaciones de los archivos del Grabador de Datos para almacenar o cambiar las lecturas (véase *Sección 5.3.2 [en la página](#page-68-1) 51*)

#### <span id="page-63-0"></span>**5.1 Crear un Nuevo Archivo del Grabador de Datos**

Para crear un nuevo archivo del Grabador de Datos, sólo tiene que especificar un nombre de archivo. Sin embargo, por norma general deseará introducir más informaciones. Al asignar un nombre a los archivos, podrá introducir los siguientes parámetros:

- **•** Los números de FILAS y COLUMNAS en el archivo del Grabador de Datos (véase *Figura [20 en la página](#page-65-0) 48*).
- **•** La ORIENTACIÓN (véase *Figura [20 en la página](#page-65-0) 48*).
- **•** NOTAS relacionadas con el archivo de datos

*Nota: Una vez creado el fichero, ya no podrá editar su nombre, tamaño ni ORIENTACIÓN. Sólo se pueden modificar los contenidos de las* NOTAS*. Por tal razón, seleccione primero el archivo y después active y modifique los parámetros deseados.* 

Siga los pasos 1 a 5 en *Figura [19 en la página](#page-64-0) 47* para crear un nuevo archivo del Grabador de Datos.

#### **5.1 Crear un Nuevo Archivo del Grabador de Datos (cont.)**

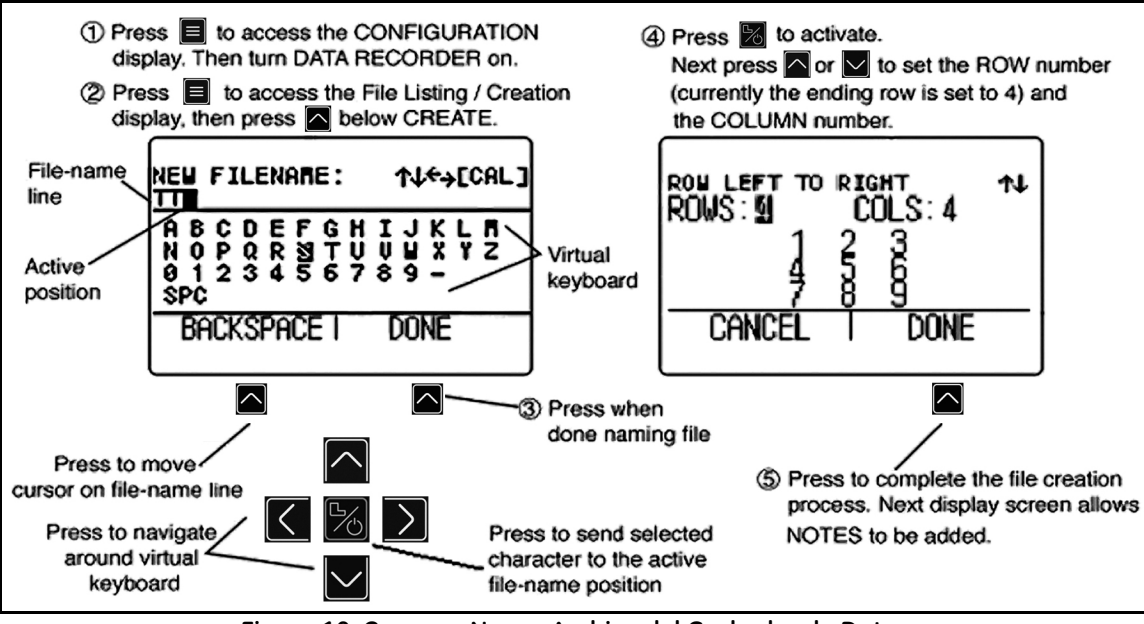

<span id="page-64-0"></span>**Figura 19: Crear un Nuevo Archivo del Grabador de Datos**

### **5.1 Crear un Nuevo Archivo del Grabador de Datos (cont.)**

<span id="page-65-0"></span>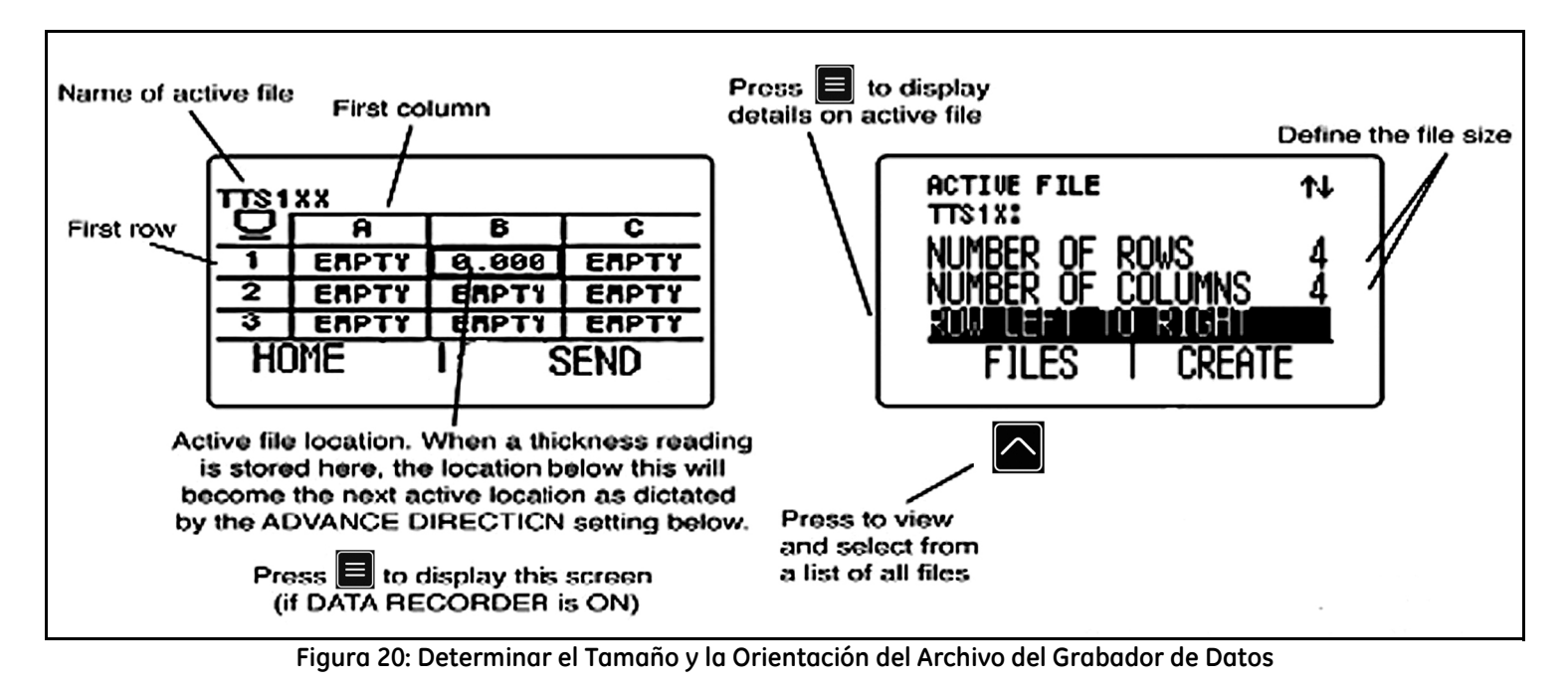

#### <span id="page-66-0"></span>**5.2 Recuperar y Borrar los Archivos del Grabador de Datos Almacenados**

Los archivos del Grabador de Datos almacenados se pueden recuperar o borrar en cualquier momento. Cuando ha recuperado un archivo, puede guardar los valores de espesor en un lugar de almacenamiento disponible, sin embargo la orientación no se puede cambiar.

#### **5.2.1 Recuperar un Archivo del Grabador de Datos**

- 1. Presione **todas las veces que sea necesario para acceder a la pantalla de Configuración y después ACTIVE la opción GRABADOR** DE DATOS.
- **2. Presione de nuevo para iniciar el modo Pantalla de Archivo.**
- **3.** Active la función de selección de archivos presionando **de alección de ARCHIVOS**. En la pantalla aparecerá una lista de archivos.

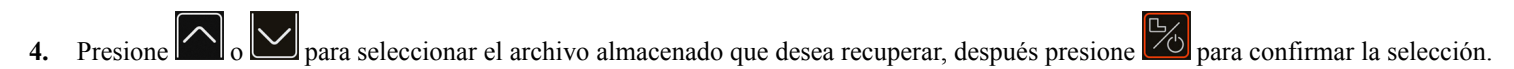

### **5.2.2 Borrar un Archivo del Grabador de Datos**

- **1.** Presione  $\equiv$  de nuevo para iniciar el modo Pantalla de Archivo.
- **2.** Si fuera necesario, presione **bajo ARCHIVOS**, para que aparezca una lista de los archivos almacenados.
- **3.** Presione **o para seleccionar el archivo almacenado** que desea borrar, después presione y mantenga **de bajo de BORRAR.**

**IMPORTANTE:***Una vez borrados, no es posible restablecer el archivo del Grabador de Datos ni los valores de espesor medidos.*

#### **5.3 Almacenar las Medidas de Espesores en Archivos del Grabador de Datos**

El Grabador de Datos debe estar ACTIVADO en la pantalla CONFIGURACIÓN. Cuando el Grabador de Datos está activado, el contenido del archivo actual del *Grabador de Datos* se visualiza en la Puerta de Navegación que se muestra en *Figura [20 en la página](#page-65-0) 48*.

Presione la tecla para almacenar un valor de medición en el lugar de almacenamiento seleccionado debajo de ENVIAR. Recuerde que las unidades del valor de espesor y el número las posiciones decimales en los que se guardan los espesores están determinados en las configuraciones de UNIDADES y RESOLUCION, tal y como se describen en *Sección 3.2 [en la página](#page-38-1) 21*.

#### <span id="page-68-0"></span>**5.3.1 Almacenaje del Mínimo de B-Scan en Archivos del Grabador de Datos**

Cuando se está en modo B-Scan, el valor mínimo se guarda en la posición activa del Grabador de Datos presionando de ENVIAR.

#### <span id="page-68-1"></span>**5.3.2 Navegar por el Fichero del Grabador de Datos**

Cuando el Grabador de Datos está ACTIVADO el contenido del archivo actual del Grabador de Datos se visualiza en la *Puerta de* 

*Navegación* que se muestra en *Figura [20 en la página](#page-65-0) 48*. Una vez que la puerta de navegación está activada, puede usar las teclas ,

, y para seleccionar cualquier ubicación de archivo. Alrededor de la ubicación de archivo seleccionada aparecerá un borde más oscuro. Una vez que se haya seleccionado una ubicación de archivo:

- **•** La lectura de espesor actual se puede enviar a una ubicación de archivo VACÍA,
- Se puede guardar un valor de medición presionando **de ENVIAR.**
- Se puede sobrescribir un valor guardado previamente presionando  $\Box$  debajo de ENVIAR.

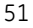

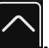

[página sin información; pase a la página siguiente]

# **Capítulo 6. Características del I/O**

*Nota: Las instrucciones contenidas en el presente capítulo son válidas para todas las versiones del DM5E.*

<span id="page-70-0"></span>El DM5E puede comunicarse con dispositivos externos a través de su puerto I/O incorporado. Para la conexión a este puerto COM virtual, tiene disponible un cable mini-USB a ordenador (véase *[Figura](#page-70-0) 21* a continuación para su ubicación). Con el UltraMATE, UltraMATE Lite, o incluso con un simple Macro de Excel, un ordenador puede importar archivos del grabador de datos del aparato.

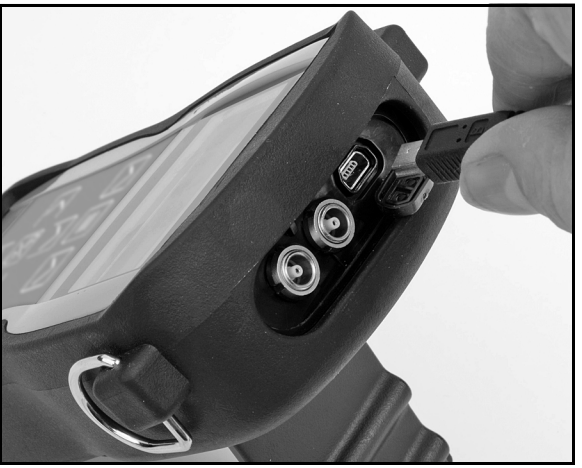

**Figura 21: Ubicación del Puerto COM Mini USB**

#### **6.1 Conectar el DM5E a un Ordenador**

El puerto I/O del aparato se puede conectar a un ordenador con un cable mini-USB. Asegúrese de instalar el driver del puerto COM virtual al ordenador antes de realizar la conexión. Después, siga las instrucciones de la pantalla de su ordenador para instalar el nuevo hardware.
# **Capítulo 7. Especificaciones**

En este capítulo se enumeran las características y los datos técnicos de su DM5E, incluidos:

- **•** Datos del aparato (véase *Sección 7.1 [en la página](#page-73-0) 56*)
- **•** Características del Grabador de Datos Opcional (véase *Sección 7.2 [en la página](#page-77-0) 60*)
- **•** Datos técnicos de la sonda (véase *Sección 7.3 [en la página](#page-78-0) 61*)

# <span id="page-73-0"></span>**7.1 Datos del aparato**

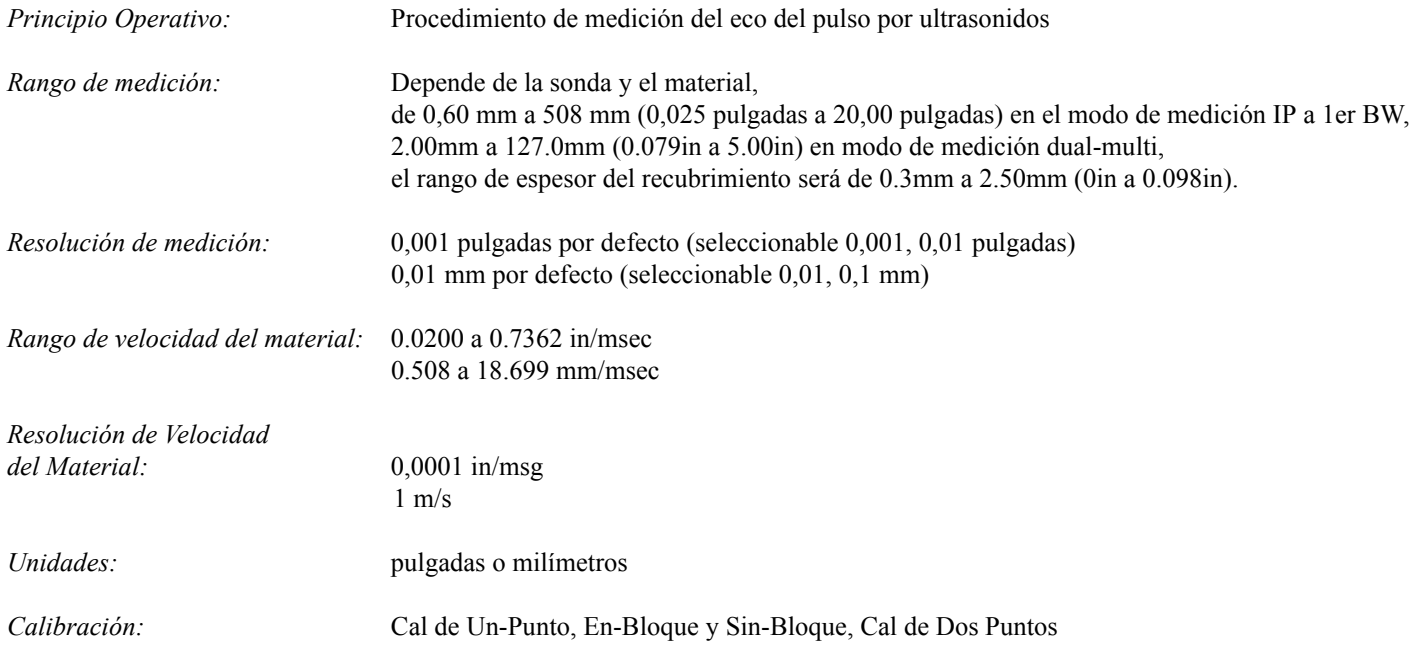

# **7.1 Datos Técnicos del aparato (cont.)**

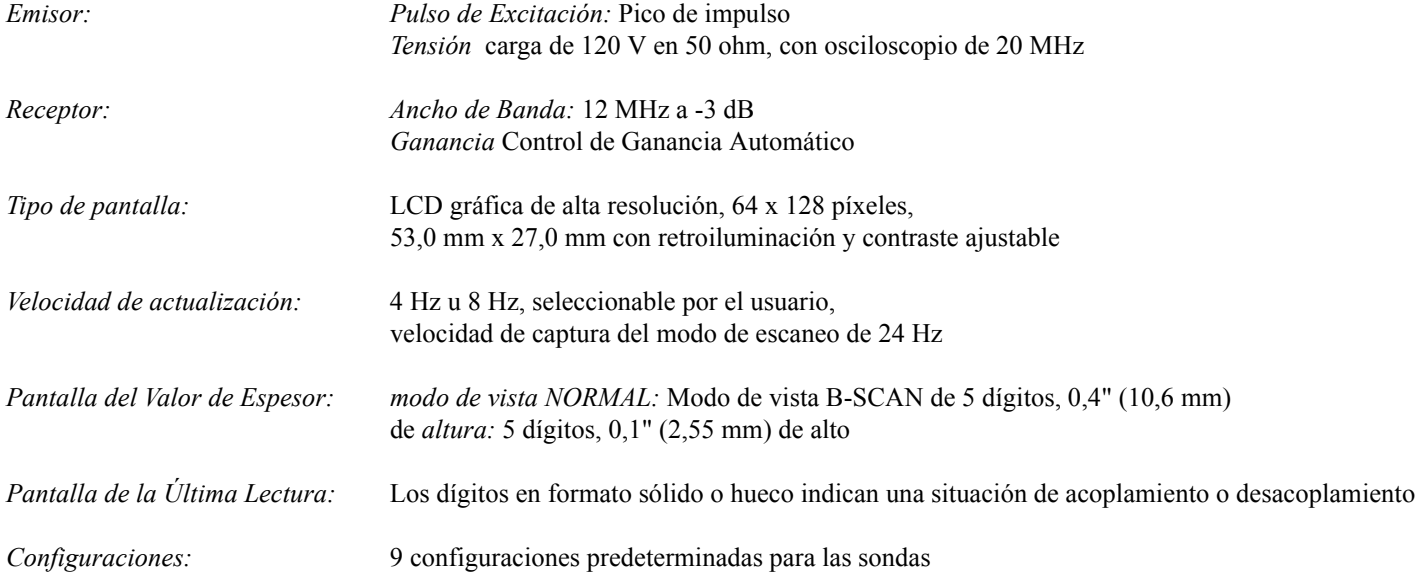

# **7.1 Datos Técnicos del aparato (cont.)**

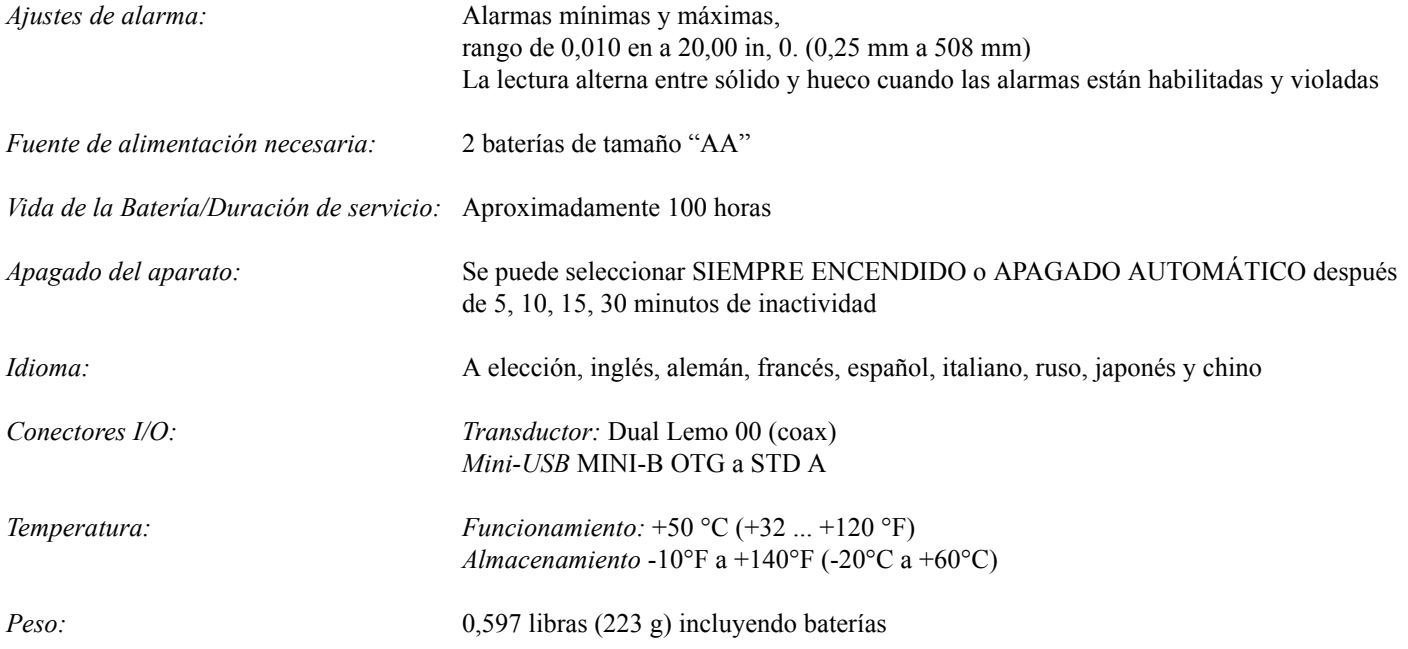

## **7.1 Datos Técnicos del aparato (cont.)**

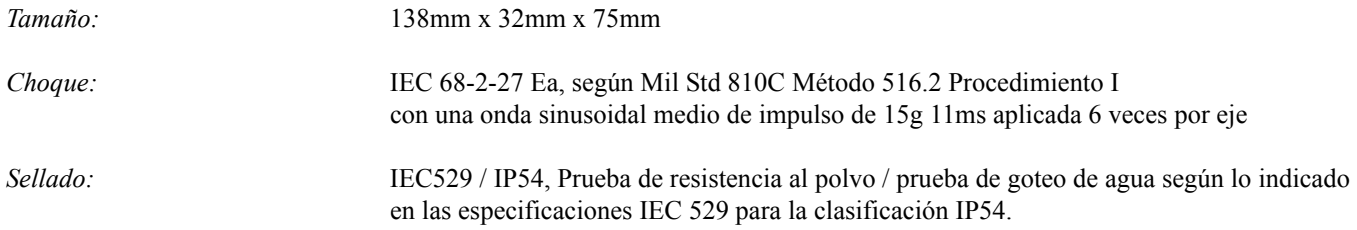

*Nota: Quedan reservadas las modificaciones técnicas.*

# <span id="page-77-0"></span>**7.2 Opción Grabador de datos**

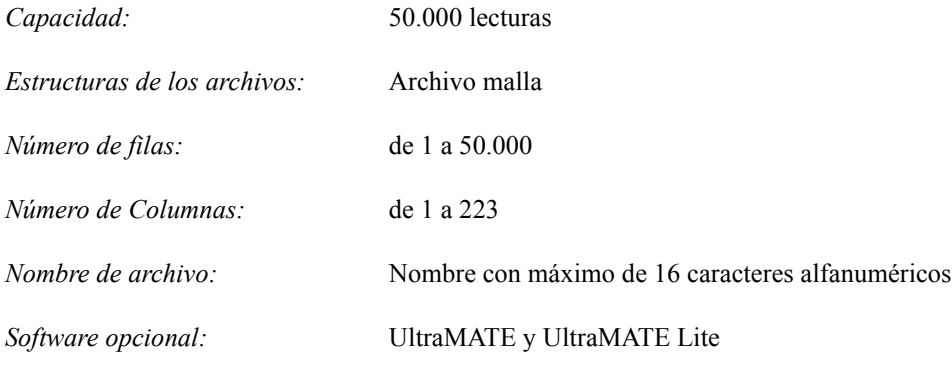

*Nota: Quedan reservadas las modificaciones técnicas.*

## <span id="page-78-0"></span>**7.3 Datos Técnicos de la Sonda/Transductor del DM5E**

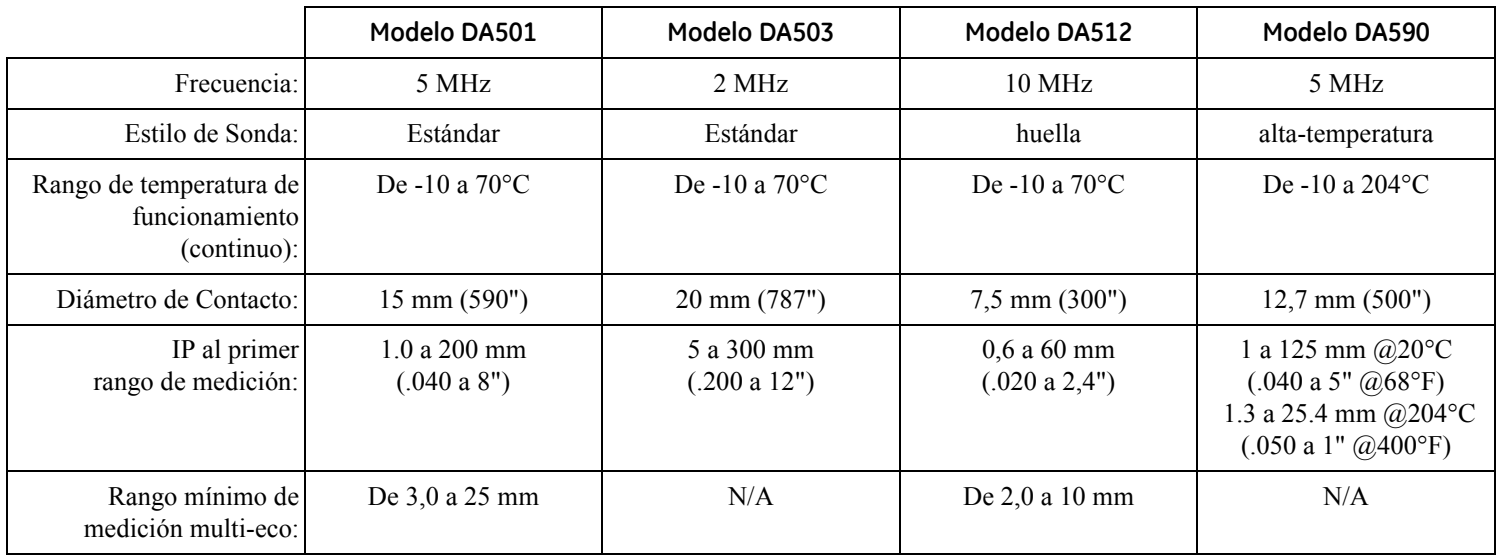

[página sin información; pase a la página siguiente]

# **Capítulo 8. Mantenimiento**

### **8.1 Mantenimiento del equipo**

Para limpiar la carcasa del aparato y su pantalla, utilice únicamente un trapo suave ligeramente humedecido con agua o un limpiacristales suave. No emplee nunca disolventes fuertes, ya que pueden agrietar o incluso destrozar el plástico.

### **8.2 Manejo correcto de los cables**

- **•** Evite torsiones y nudos en los cables.
- **•** Agarre los cables únicamente por los conectores cuando vaya a conectarlos o desconectarlos del aparato.

### **8.3 Baterías**

Controle con regularidad si las baterías se han oxidado o si sale líquido de ellas. Retire y recambie TODAS las baterías en cuanto detecte los primeros indicios de óxido o líquido. Asegúrese de desechar correctamente las baterías defectuosas.

[página sin información; pase a la página siguiente]

# **Anexo A. Información Adicional**

El presente anexo contiene información adicional, incluyendo:

- **•** Restauración del software operativo del aparato (véase *Sección A.1 [en la página](#page-83-0) 66*)
- **•** Actualización del software operativo del aparato (véase *Sección A.2 [en la página](#page-84-0) 67*)
- **•** Información sobre la Página Web (véase *Sección A.3 [en la página](#page-86-0) 69*)
- **•** Documentación de EMC (véase *Sección A.4 [en la página](#page-87-0) 70*)
- **•** Direcciones del Fabricante y del Centro de Servicio (véase *Sección A.5 [en la página](#page-88-0) 71*)

## <span id="page-83-0"></span>**A.1 Restauración del Software Operativo**

**IMPORTANTE:** *Mediante el siguiente proceso, se restaurarán todos los parámetros a sus valores de fábrica. Por tanto, antes de restaurar el software operativo, descargue cualquier archivo que desee conservar con el software* UltraMATE PC*. Sin embargo, los archivos del Grabador de Datos almacenados en el aparato no serán eliminados durante este proceso.*

Para restaurar el software operativo del aparato:

- **1.** Desconecte el equipo (OFF).
- 2. Presione prolongadamente **integral integral de la provinction** durante aproximadamente 3 segundos, hasta que el visor indique que la restauración está completa.
- **3.** La restauración se habrá completado con éxito cuando aparezca brevemente el mensaje RESTAURACIÓN COMPLETA en el centro de la parte inferior de la pantalla.

### <span id="page-84-0"></span>**A.2 Actualizaciones del Firmware**

El software operativo del equipo DM5E se puede actualizar a través de Internet y de un programa de actualización. Todos los aparatos llevan incluido un CD con el *Programa de Actualización* del DM5E. Para realizar la actualización, proceda de la siguiente forma:

- **1.** Instale el *Programa de Actualización* en un ordenador con conexión a Internet.
- **2.** Ejecute el *Programa de Actualización* desde el Menú Programa de su ordenador. En el sistema operativo MS Windows haga clic sobre el botón INICIO, después sobre la opción EJECUTAR, seleccione PROGRAMAS y después seleccione la Actualización del DM5E (véase *Figura [1 en la página](#page-85-0) 68*).
- **3.** Si el nuevo firmware está almacenado en una unidad del ordenador, seleccione el botón *"Buscar en disco local"*, o seleccione el botón *"Descargar nuevo archivo"* para conectarse a la página FTP de GE Sensing & Inspection Technologies (para poder realizar esta operación deberá estar previamente conectado a Internet). El programa comparará la versión del firmware instalado en el aparato con la versión de la página FTP. Si la versión de la página FTP es más actual que la del aparato, el programa descargará el código de operación del DM5E actualizado.

*Nota: Si las versiones son iguales, se interrumpirá automáticamente este proceso.*

- **4.** Apague el DM5E y conéctelo al ordenador.
- **5.** Haga clic sobre el botón *"Actualización del Aparato"*.

### **A.2 Actualizaciones del Firmware (cont.)**

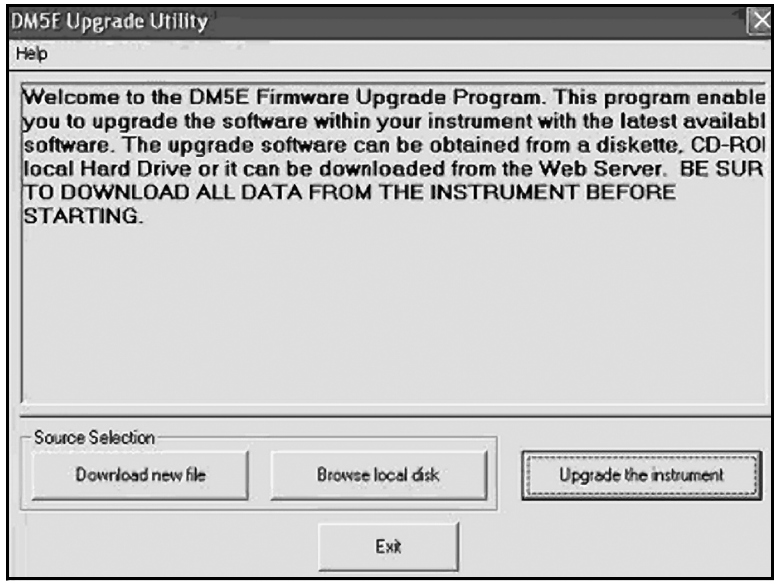

<span id="page-85-0"></span>**Figura 22: Cambio de Ajustes**

### **A.2 Actualizaciones del Firmware (cont.)**

- **6.** Cuando aparezca la orden, presione las teclas  $\left[\frac{1}{\sqrt{2}}\right]$  y mantenga durante unos 3 segundos. El DM5E entrará en modo de re-programación. Cuando se haya completado la actualización, el DM5E se apagará de forma automática.
- **IMPORTANTE:** *Todos las configuraciones personalizadas guardadas se perderán durante el paso siguiente. Sin embargo, los archivos del Grabador de Datos almacenados no se verán afectados.*
- **7.** Restaure el software operativo para formatear la memoria del aparato.

## <span id="page-86-0"></span>**A.3 Información de la Página Web**

La siguiente información está disponible en la página Web de Waygate Technologies en **www.industrial.ai**:

- **•** Informaciones actuales sobre el software operativo del aparato
- **•** Versión más reciente del programa para la actualización del software
- **•** Especificaciones
- **•** Características nuevas
- **•** Bibliografía
- **•** ¡Y mucho más!

## <span id="page-87-0"></span>**A.4 Declaración de Compatibilidad Electromagnética**

A continuación se incluye la Declaración de Compatibilidad Electromagnética del DM5E:

#### **Indicador del Espesor de Corrosión por Ultrasonidos DM5E**

*Descripción del Aparato:* El equipo DM5E es un indicador de espesor por ultrasonidos capaz de medir materiales mediante transductores de ultrasonidos que funcionan en un margen de frecuencias comprendido entre los 5 y 15 MHz. Este aparato indica el espesor de pared, que se calcula con ayuda del valor de vuelo por el material a la velocidad programada en el aparato. Este equipo se ha diseñado como aparato portátil de medición de espesores de pared en entornos industriales. No está concebido para utilizarse en un circuito cerrado de un sistem a de procesos automáticos automatizado.

#### **Declaración de Conformidad:**

El equipo DM5E cumple las siguientes normas EN:

- **•** EN55011: 2007
- **•** EN61000-6-2: 2005

### <span id="page-88-0"></span>**A.5 Direcciones del Fabricante y Atención al Cliente**

El DM5E se fabrica utilizando métodos de vanguardia y componentes de alta calidad. Meticulosos controles intermedios y un sistema de gestión de calidad certificado según DIN EN ISO 9001 aseguran una calidad óptima de acabado del aparato. El fabricante del DM5E es:

> Baker Hughes China AC-7, 4F, No.500, Bingke Rd., Zona franca, Shanghai 200131, China

En caso de que el aparato presentara un defecto o si necesitara asistencia técnica, visite la página de servicio del producto en **www.industrial.ai** para localizar a su representante local de GE Inspection Technologies, o póngase en contacto con uno de los *Centros de Atención al Cliente* que aparecen en la contraportada de este manual.

[página sin información; pase a la página siguiente]

# **Anexo B. Cumplimiento de normativas medioambientales**

Este anexo contiene información sobre los siguientes temas:

- **•** Directiva WEEE (consulte Sección B.1 [en la página](#page-91-0) 74)
- **•** Eliminación de baterías (consulte Sección B.2 [en la página](#page-92-0) 75)

## <span id="page-91-0"></span>**B.1 Directiva sobre residuos de equipos eléctricos y electrónicos (RAEE)**

Waygate Technologies es un participante activo de la iniciativa de reciclaje europea sobre Residuos de aparatos eléctricos y electrónicos, la directiva 2012/19/EU.

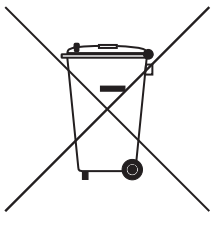

Para fabricar el equipo que ha adquirido ha sido necesario extraer y utilizar recursos naturales. Puede contener sustancias peligrosas que podrían llegar a dañar su salud y el medio ambiente.

Con el fin de evitar la dispersión de dichas sustancias en el medio ambiente y disminuir la presión sobre los recursos naturales, le animamos a que utilice los sistemas de reciclaje adecuados. Dichos sistemas reutilizarán o reciclarán la mayoría de los materiales de su equipo de forma importante.

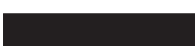

El símbolo de la papelera tachada le invita a utilizar esos sistemas.

Si necesita más información sobre los sistemas de recogida, reutilización y reciclaje, póngase en contacto con la administración de residuos local o regional.

Visite **ec.europa.eu/environment/waste/weee/index\_en.htm** para obtener instrucciones de devolución y más información sobre esta iniciativa.

### <span id="page-92-0"></span>**B.2 Eliminación de las baterías**

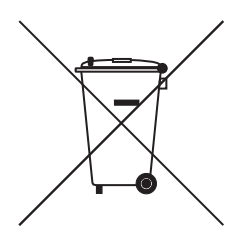

Este producto contiene una batería que no se puede desechar como residuo municipal común en la Unión Europea. Consulte la documentación del producto para obtener información específica de la batería. La batería está marcada con este símbolo, que puede incluir letras para indicar la presencia de cadmio (Cd), plomo (Pb), o mercurio (Hg). Para un reciclaje adecuado de la batería, devuélvasela a su proveedor o llévela a un punto de recogida designado para ello.

## **B.2.1 ¿Qué significan las marcas?**

Las baterías y los acumuladores deben estar marcados (ya sea sobre la batería o acumulador o en su embalaje, dependiendo del tamaño) con el símbolo de recogida selectiva. Además, las marcas deben incluir los símbolos químicos de los niveles específicos de metales tóxicos de la siguiente manera:

- **•** Cadmio (Cd) por encima del 0,002%
- **•** Plomo (Pb) por encima del 0,004%
- Mercurio (Hg) por encima del 0,0005%

### **B.2.2 Posibles riesgos y su papel a la hora de reducirlos**

Su participación es parte importante de los esfuerzos por minimizar el impacto de las baterías y los acumuladores sobre el medio ambiente y la salud. Para un reciclaje adecuado, puede devolver este producto o sus baterías y acumuladores a su proveedor o llevarlos a un punto de recogida designado para ello.

Algunas baterías y acumuladores pueden contener metales tóxicos que suponen graves riesgos para la salud humana y el medio ambiente. Cuando sea necesario, las marcas del producto incluyen los símbolos químicos que indican los metales tóxicos presentes: Pb para el plom o, Hg para el mercurio y Cd para el cadmio.

- **• Una intoxicación por cadmio** puede provocar cáncer de pulmón y de próstata. Los efectos crónicos incluyen daño a los riñones, enfisema pulmonar y enfermedades óseas tales como osteomalcia y osteoporosis. El cadmio también puede causar anemia, decoloración de los dientes y la pérdida del olfato (anosmia).
- **• El plomo** es venenoso en todas sus formas. Se acumula en el cuerpo, por lo que cada exposición es significativa. La ingestión y la inhalación de plomo pueden causar graves daños a la salud humana. Los riesgos incluyen daño cerebral, convulsiones, desnutrición y esterilidad.
- **• El mercurio** crea vapores peligrosos a temperatura ambiente. La exposición a altas concentraciones de vapor de mercurio puede causar una variedad de síntomas severos. Los riesgos incluyen la inflamación crónica de la boca y las encías, cambios en la personalidad, nerviosismo, fiebre y erupciones cutáneas.

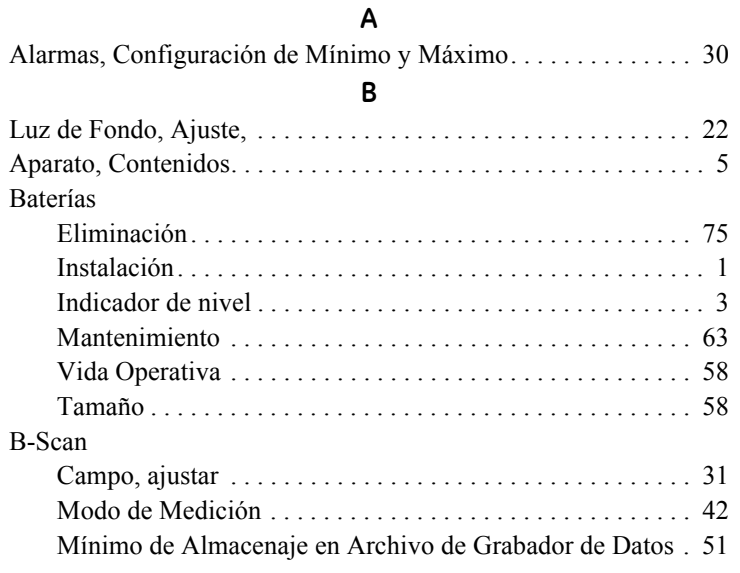

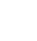

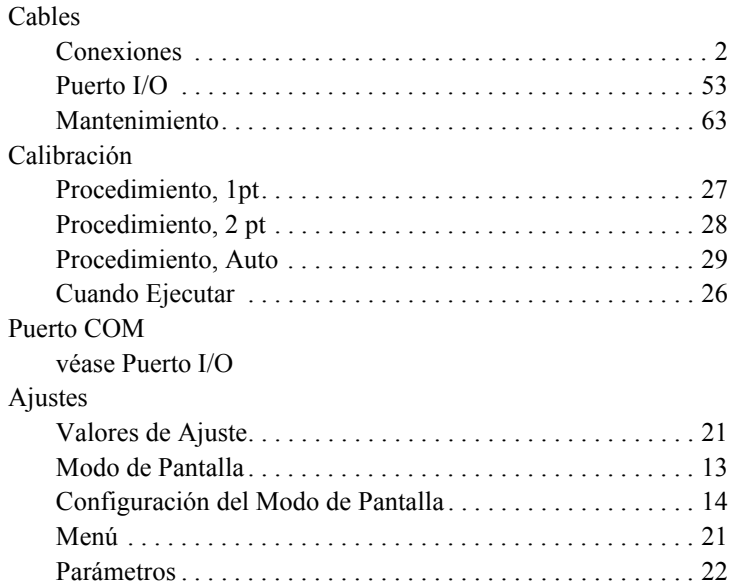

**C**

### Índice

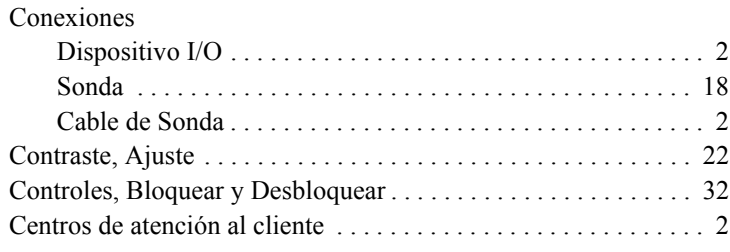

#### **D**

#### Registro de datos

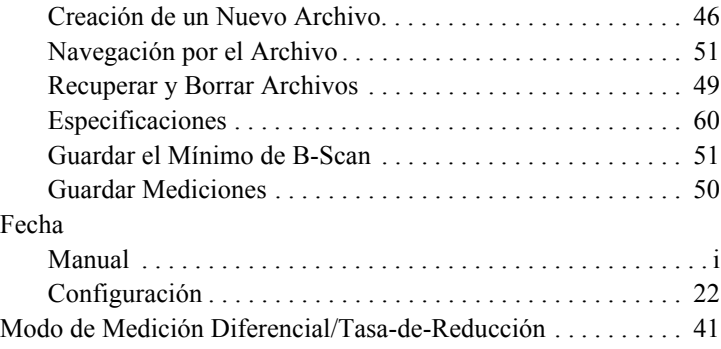

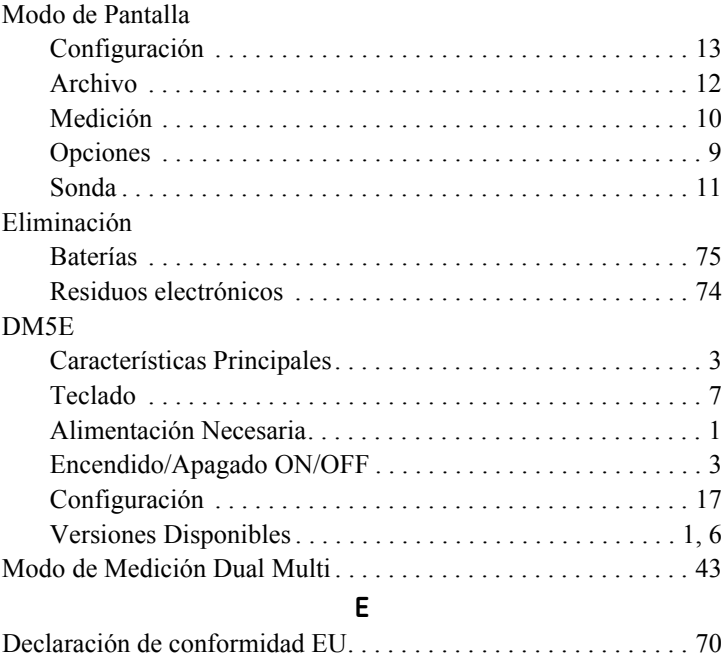

#### **F**

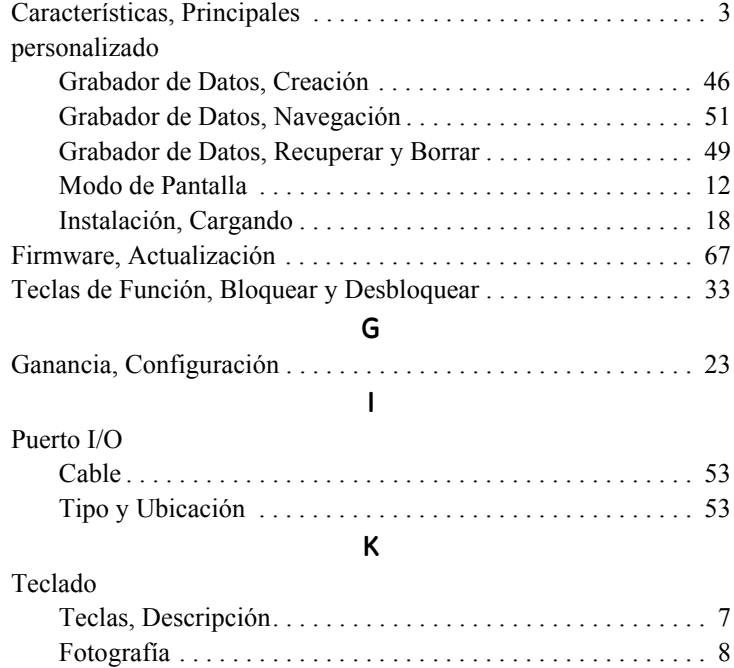

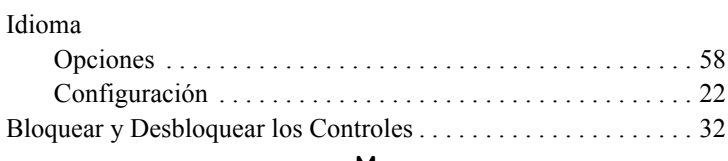

**L**

#### **M**

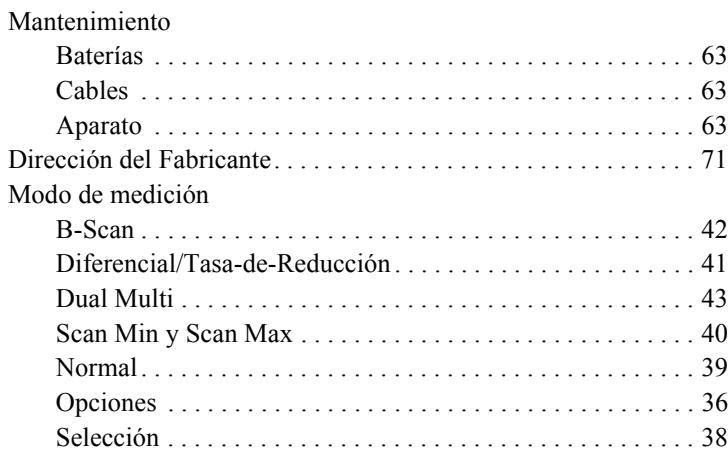

#### Índice

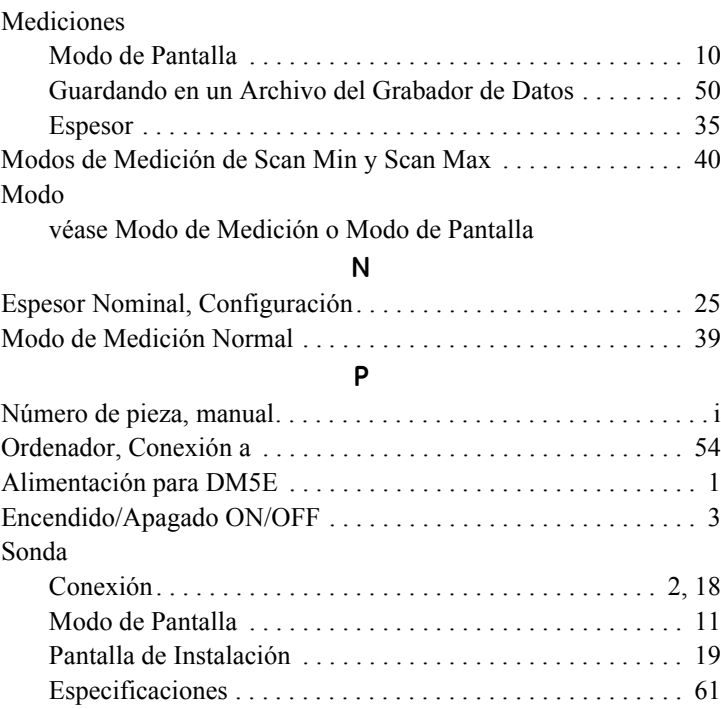

## **R**

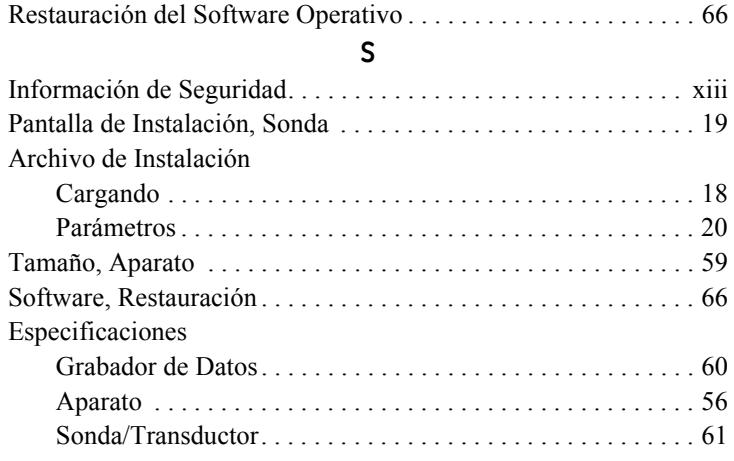

#### **T**

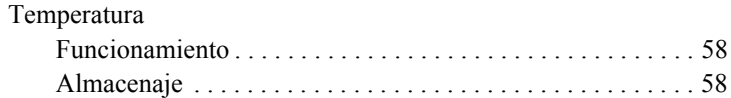

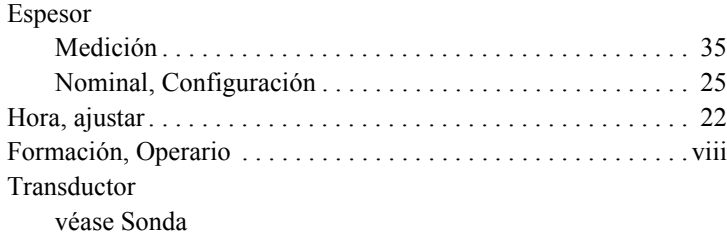

#### **U**

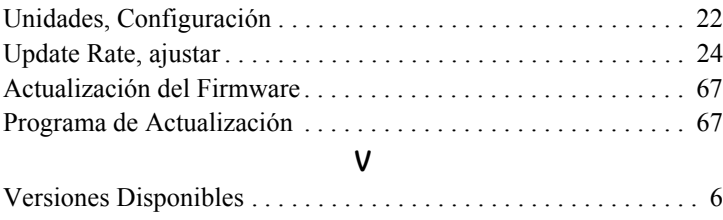

Modo de Vista véase Modo de Medición

#### **O**

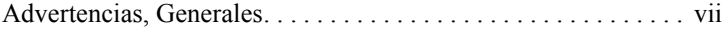

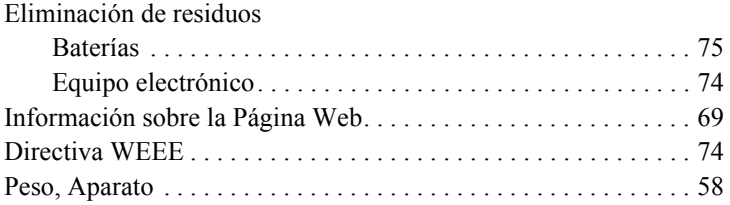

[página sin información; pase a la página siguiente]

### **Centros de asistencia técnica al cliente**

#### **Norte/Suramérica**

721 Visions Drive Skaneateles, NY 13152 EE.UU Tel.: +1 866 243 2638

#### **Francia**

68, Chemin des Ormeaux Limonest 69760 Francia Tel.: +33 47 217 9216

#### **Alemania**

Robert Bosch Str. 3 50354 Hürth Alemania Tel.: +49 2233 601 333

#### **España**

San Máximo 31, Planta 4A, Nave 6 Madrid 28041 España Tel.: +34 195 005 990

#### **China**

5F, Building 1, No. 1 Huatuo Road, Zhangjiang High-Tech Park, Shanghai 201203 China Tel.: +86 400 818 1099

#### **Japón**

7F Medie Corp Bldg. 8 2-4-14-Kichijoji Honcho, Musashino-shi Tokio 180-0004 Japón Tel:  $+81$  442 67 7067

RemoteService@bakerhughes.com

**waygate-tech.com**

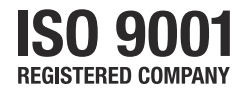

© Baker Hughes 2020

Todos los derechos reservados. Las especificaciones están sujetas a cambios sin previo aviso.

Impreso en EE.UU.

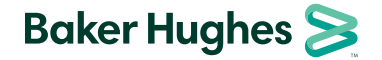

**bakerhughes.com**